### **Ansible と NEEDLEWORK** による

# **ネットワーク⾃動化 [Ansible編]**

2019/06/14 Interop Tokyo 2019 セイコーソリューションズ (株) 様ブース

株式会社 エーピーコミュニケーションズ 横地 晃

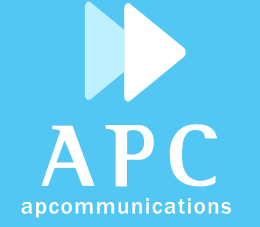

自己紹介

**APC** 

apcommunications

### 名前 横地 晃

- 会社 株式会社エーピーコミュニケーションズ (出展ブース 6T08 : Security World)
- 業務 ネットワーク自動化関連の技術開発

### コミュニティ Ansible ユーザー会、JANOG

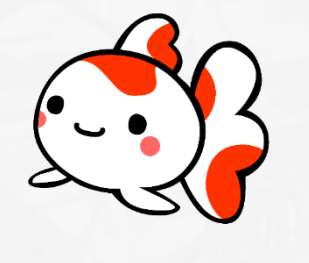

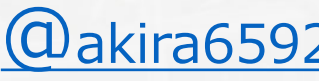

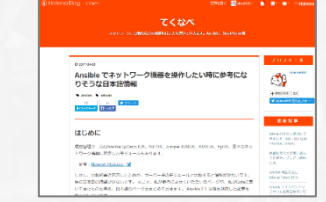

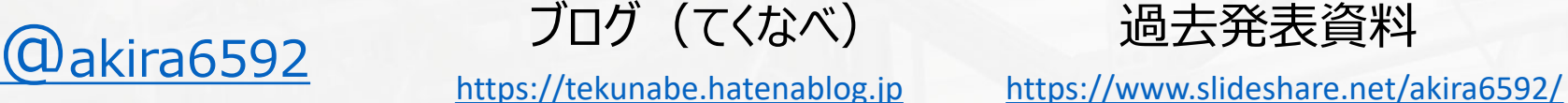

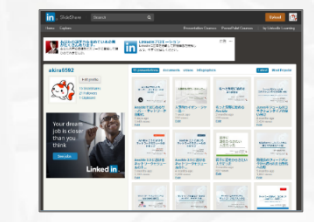

# **Ansible の概要**

## ⾃動化ツール Ansible の特徴

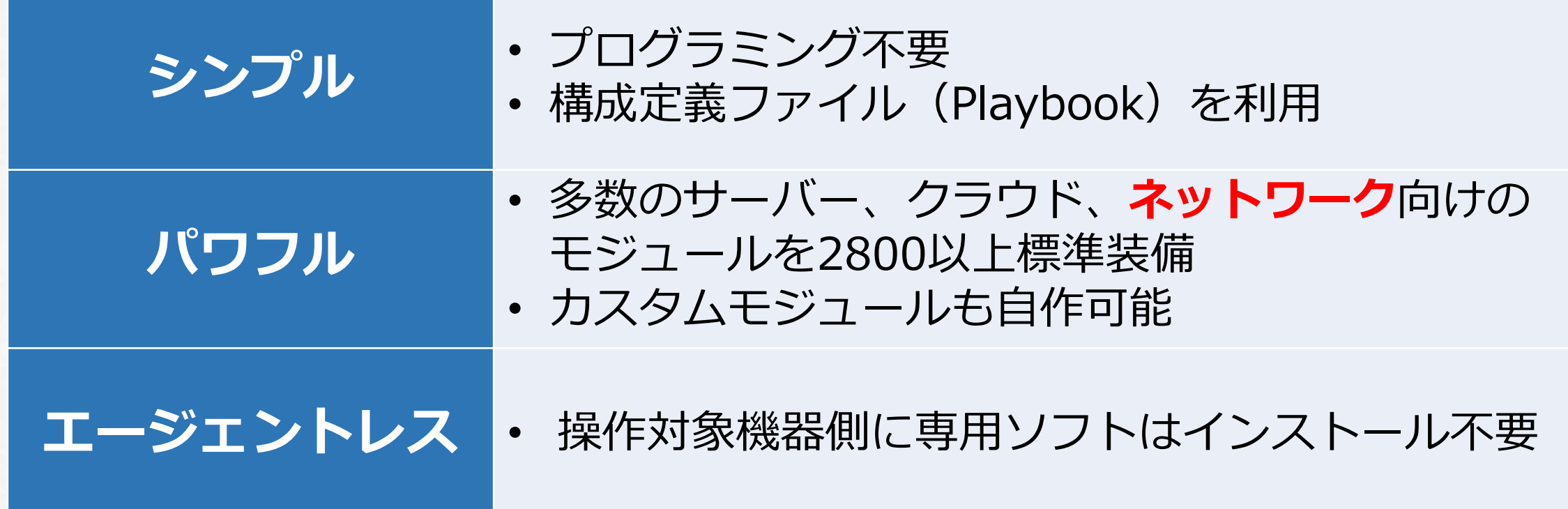

•構成管理ツールとも呼ばれ、Chef や puppet などと⽐較されることが多い

•本資料は Ansible 2.8.0 を前提

### Ansible でネットワーク機器にできること

### **● 接続方式**

• SSH、NETCONF、HTTP/HTTPS (API) などで接続

### ● できることの例

- ·参照 (show) コマンド実行による情報取得
- 設定コマンド実⾏による設定追加・変更・削除

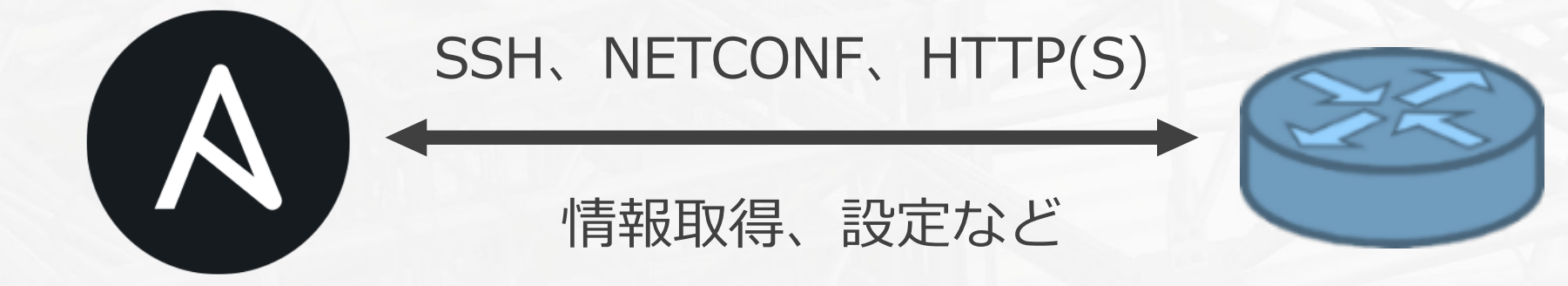

例えば

## Ansible を利用するメリット(ターミナルソフトのマクロとの比較)

### **1. Ansible の他の機能と連携しやすい**

- · コマンド出力結果を copy モジュールに渡して、ファイルに保存
- テンプレート機能を利用して、コンフィグを生成して投入
- 監視サーバーに登録されているホスト情報を接続に利用

### **2. ログインやモード変更の処理を簡略化できる**

- 認証情報を定義して*お*くだけで⾃動でログイン、ログアウト
- 設定系モジュールは暗黙的にコンフィグレーションモードへ移行

### **3. コマンド投⼊エラーを標準で検出できる**

- エラー検出処理はAnsible モジュール内に組み込み済み
- どのようなプロンプトが返ってきたら正常か、という指定が不要

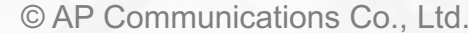

### 50以上のネットワークプラットフォームに対応

- A10
- Aci
- Aireos
- Aos
- Aruba
- Asa
- Avi
- Bigswitch
- Checkpoint
- Cloudengine • Eos
- Cloudvision • Exos
- Cnos
- Cumulus
- Dellos10
- Dellos6
- Dellos9
- Edgeos

• Enos

- Edgeswitch
	- - Iosxr
- 
- F5
- Fortimanager
- Fortios
- Frr
- Ftd
- Illumos
- Ingate
- Ios
	-

ネットワークモジュール一覧 [https://docs.ansible.com/ansible/latest/modules/list\\_of\\_network\\_modules.html](https://docs.ansible.com/ansible/latest/modules/list_of_network_modules.html)

- Ironware
- Itential
- Junos
- Meraki
- Netact
- Netconf
- Netscaler
- Netvisor
- Nos
- Nso
- Nuage
- Nxos
- Onyx
- Opx
- Ordnance
- Ovs
- Panos
	- Radware
		- Restconf
		- Routeros
- Skydive
- Slxos
- Sros
- Voss
- Vyos
- 

# **サンプル1: コンフィグバックアップ**

### サンプル1: コンフィグバックアップ(準備)

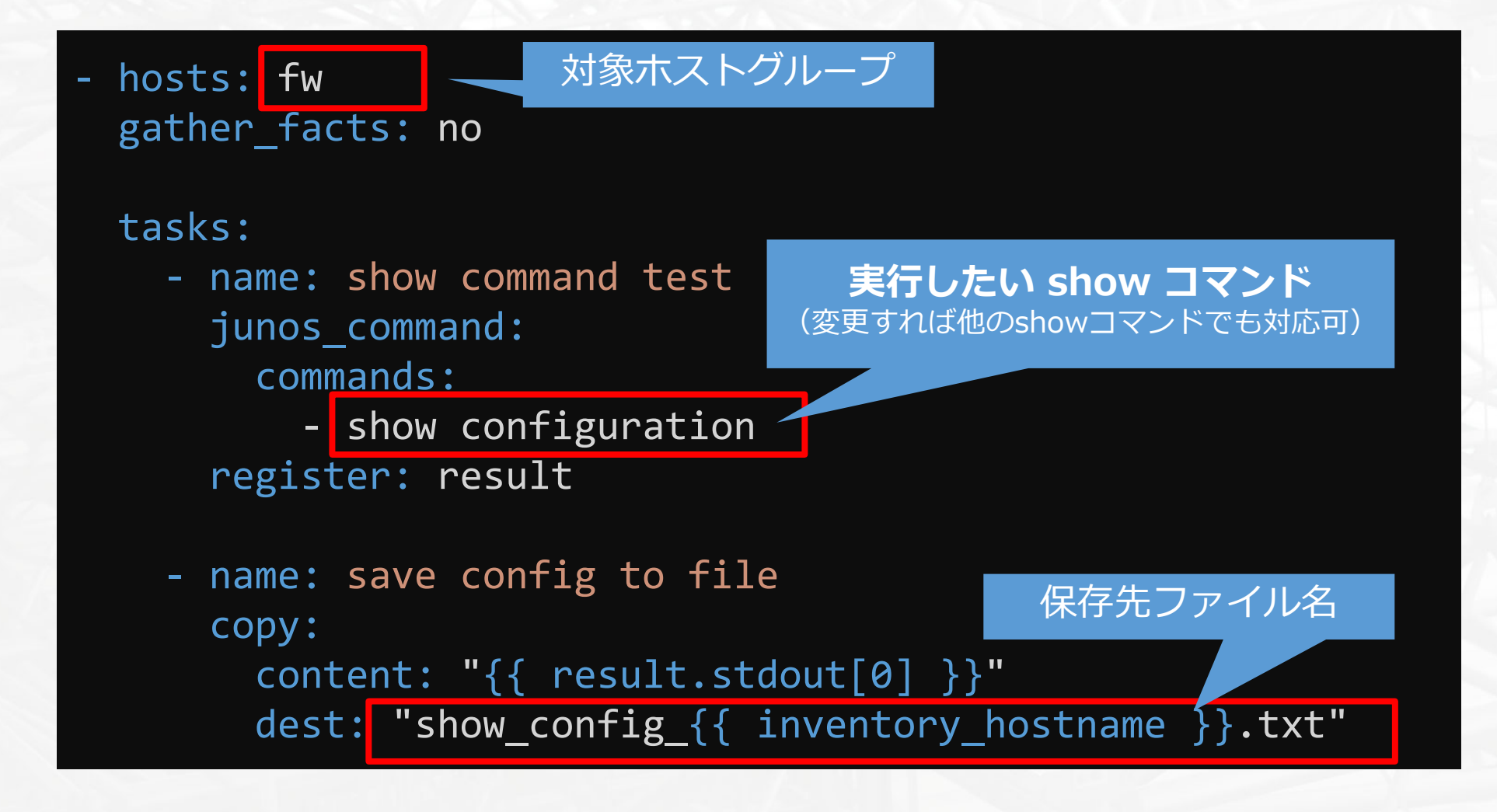

※このほか、対象ホストの接続情報や、認証情報を定義するファイルを用意する

### サンプル1: コンフィグバックアップ(実⾏)

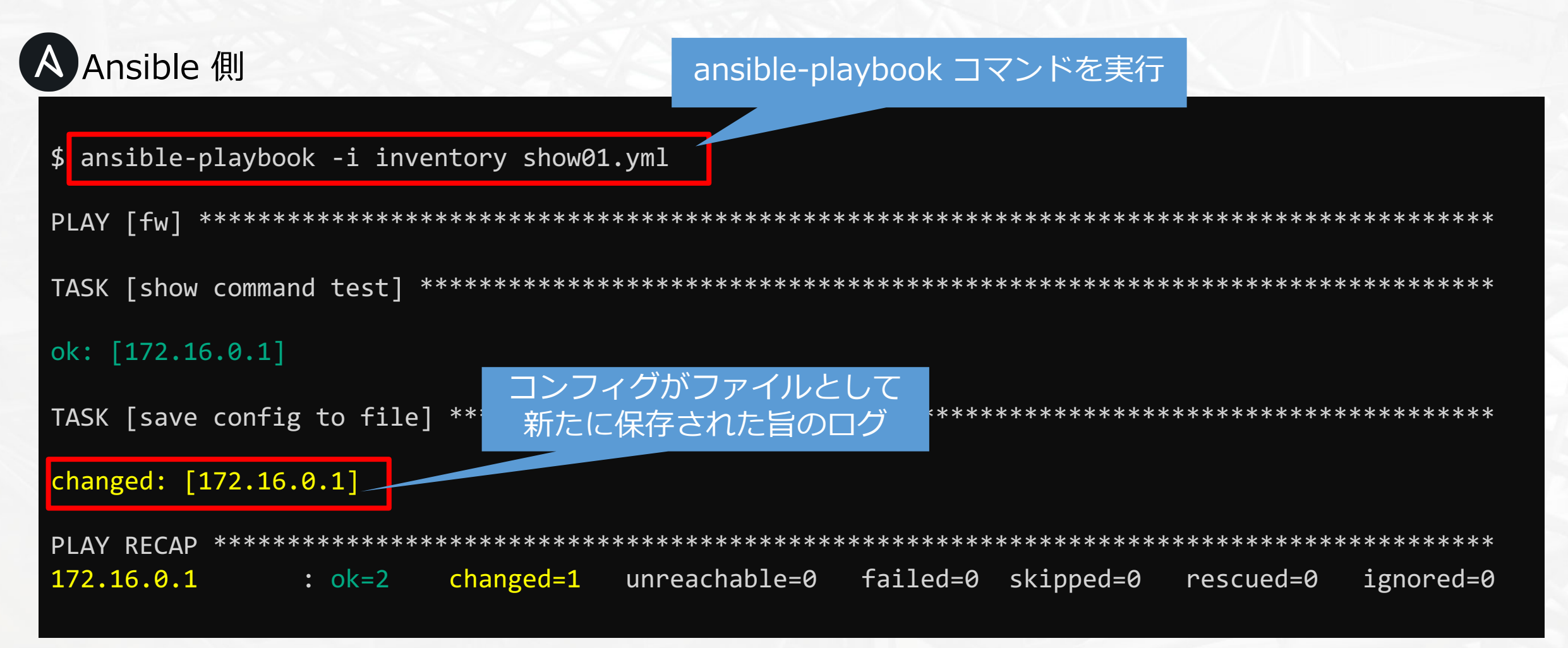

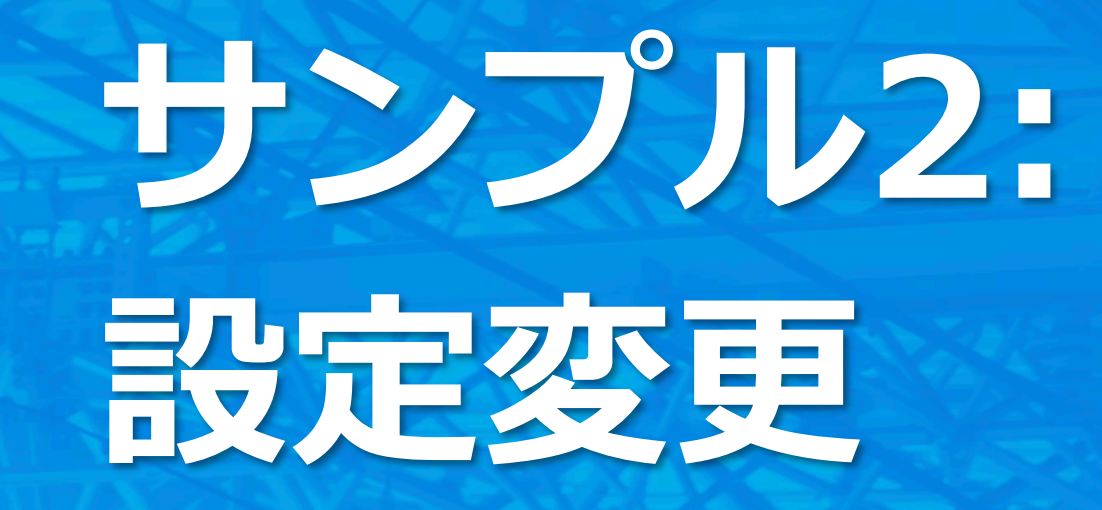

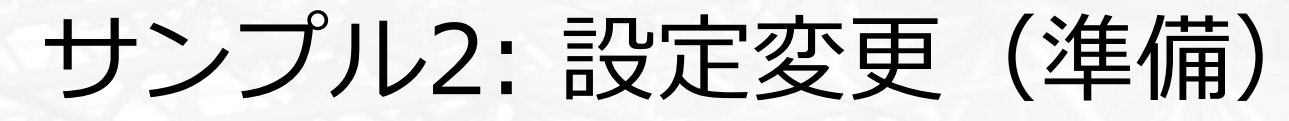

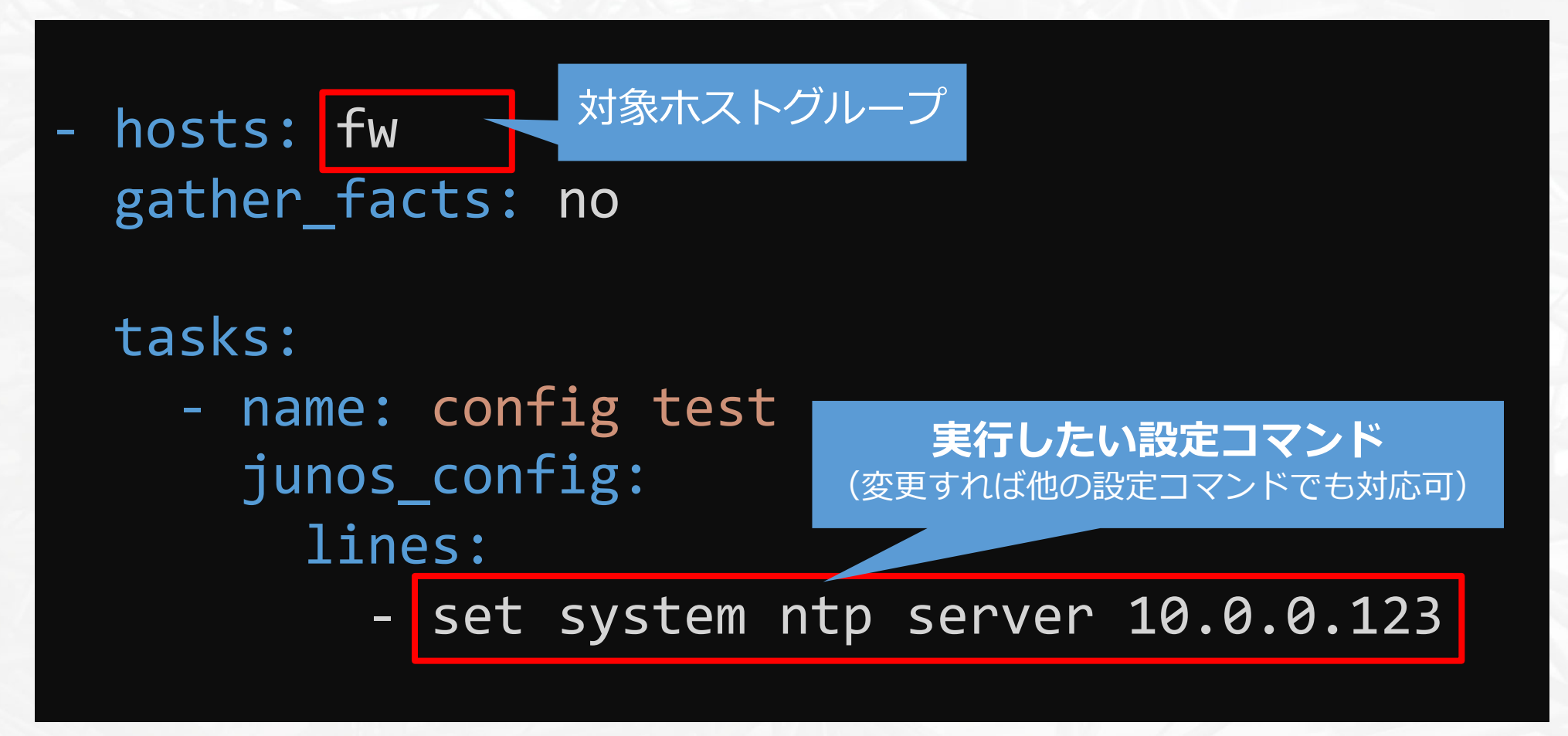

※このほか、対象ホストの接続情報や、認証情報を定義するファイルを用意する

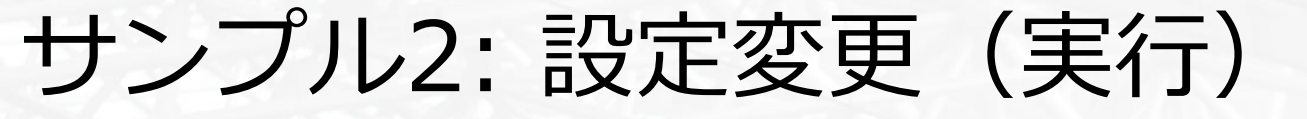

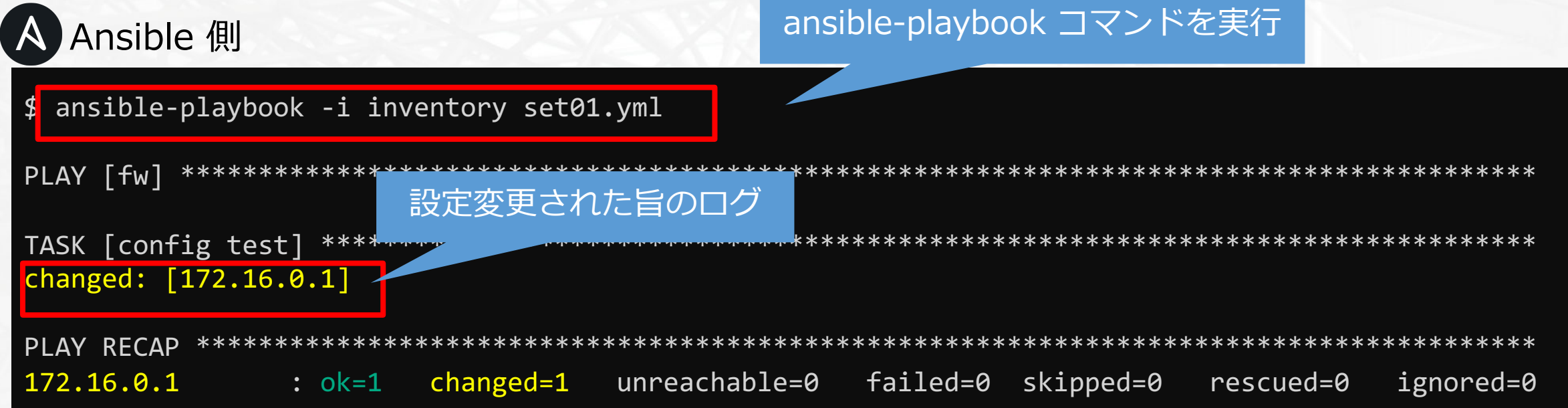

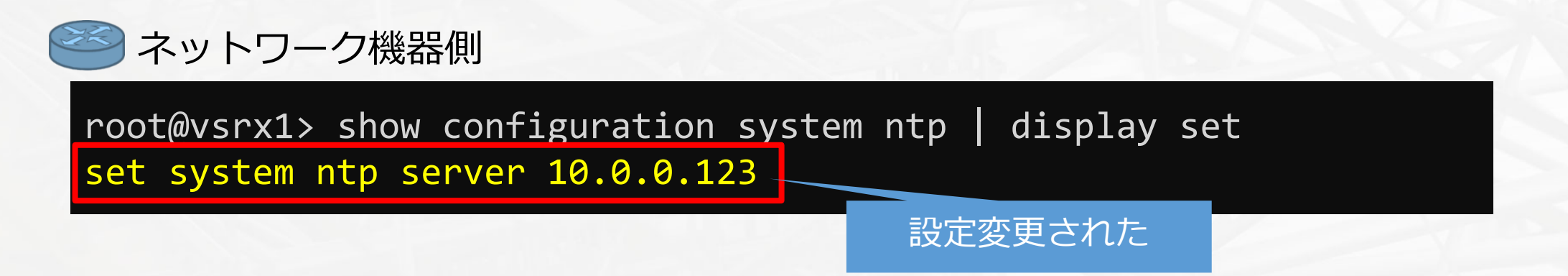

# **ところで、 こんな時はどうする︖**

### こんな時には

### ● IP到達性のない機器に Ansible を使うには?

- Ansible にも対応したコンソールサーバー[「SmartCS](https://www.seiko-sol.co.jp/products/console-server/console-server_ns2250/)」で
- 詳細はセイコーソリューションズ様ブース(ココ)

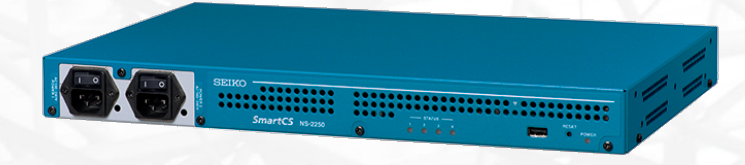

### ● テストを自動化するには?

- ネットワークテスト⾃動化にも対応した「NEEDLEWORK」
- 詳細はこのあとのセッション後半で

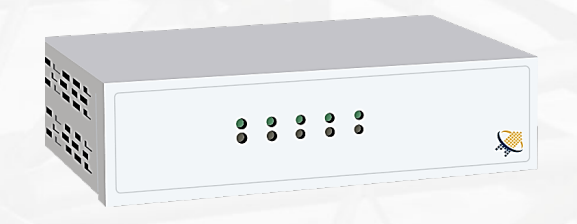

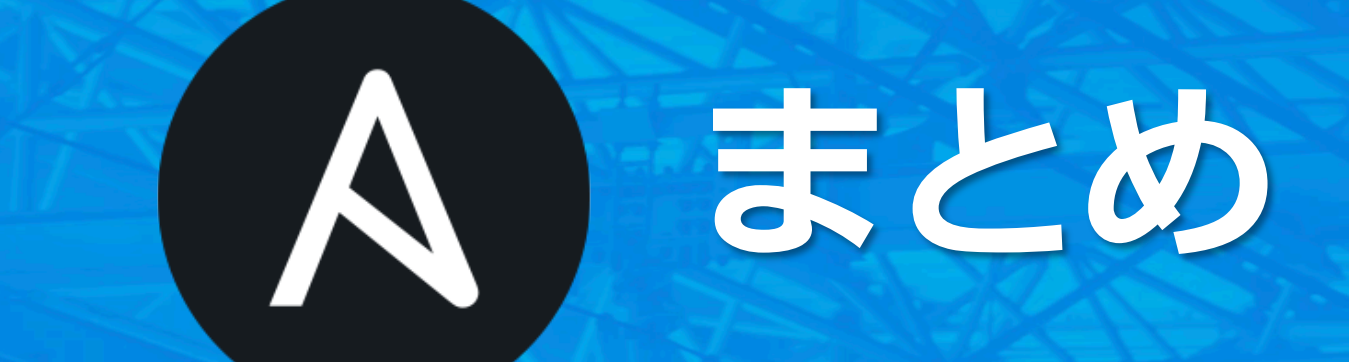

まとめ

### ● はじめやすい自動化ツール

• シンプル、パワフル、エージェントレス

### ● 50以上のネットワークプラットフォームに対応

• 参照や設定などができる

### l **マクロにはないメリットも**

- Ansible の他機能との連携
- ログイン/ログアウトの簡略化
- 組み込みのエラー検出、など

参考情報

### ● 公式ドキュメント

- トップ <https://docs.ansible.com/>
- Getting Started [https://docs.ansible.com/ansible/latest/user\\_guide/intro\\_getting\\_started.html](https://docs.ansible.com/ansible/latest/user_guide/intro_getting_started.html)

### ● ブラウザだけで独習できる日本語コース

• Ansible 101 by irixjp | Katacoda <https://www.katacoda.com/irixjp/scenarios/ansible-101>

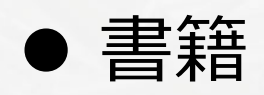

- Ansible実践ガイド 第2版
- Ansible徹底入門

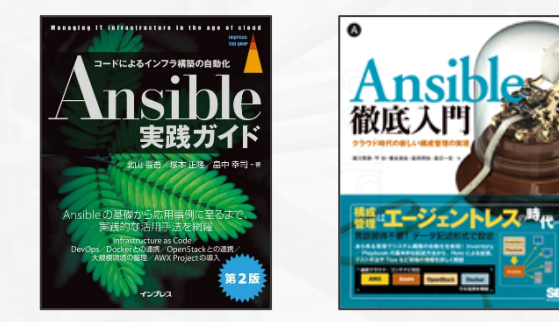

©︎APCommunications Co., Ltd.

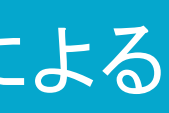

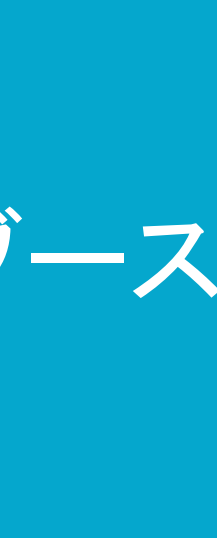

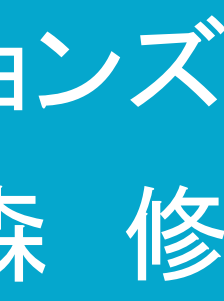

(株)エーピーコミュニケーションズ 先進サービス開発事業部 國森 修

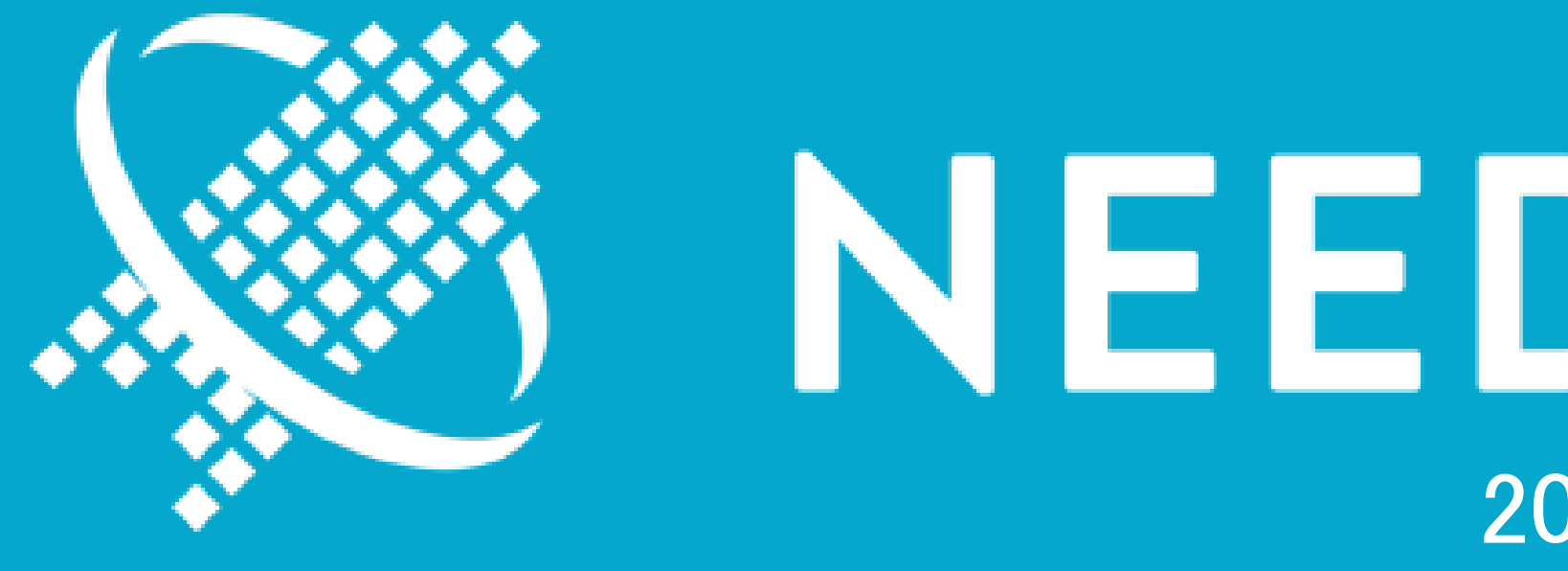

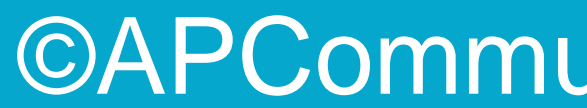

AnsibleとNEEDLEWORKによる ネットワーク自動化

# NEEDLEWORK 2019/06/14 @Interop セイコーソリューションズ (株)様ブース

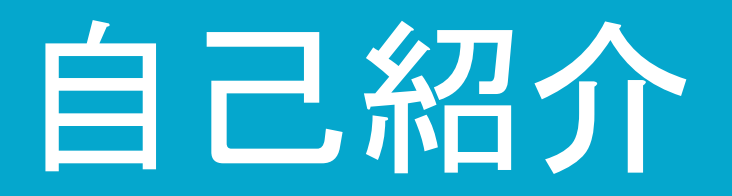

# • 國森 修/Shu Kunimori

## • 株式会社エーピーコミュニケーションズ ー 先進サービス開発事業部

• 現在は事業責任者 ー ネットワーク/サーバ基盤エンジニア 12年 ー 新規事業開発 3年

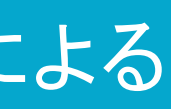

NEEDLEWORK(ニードルワーク)とは?

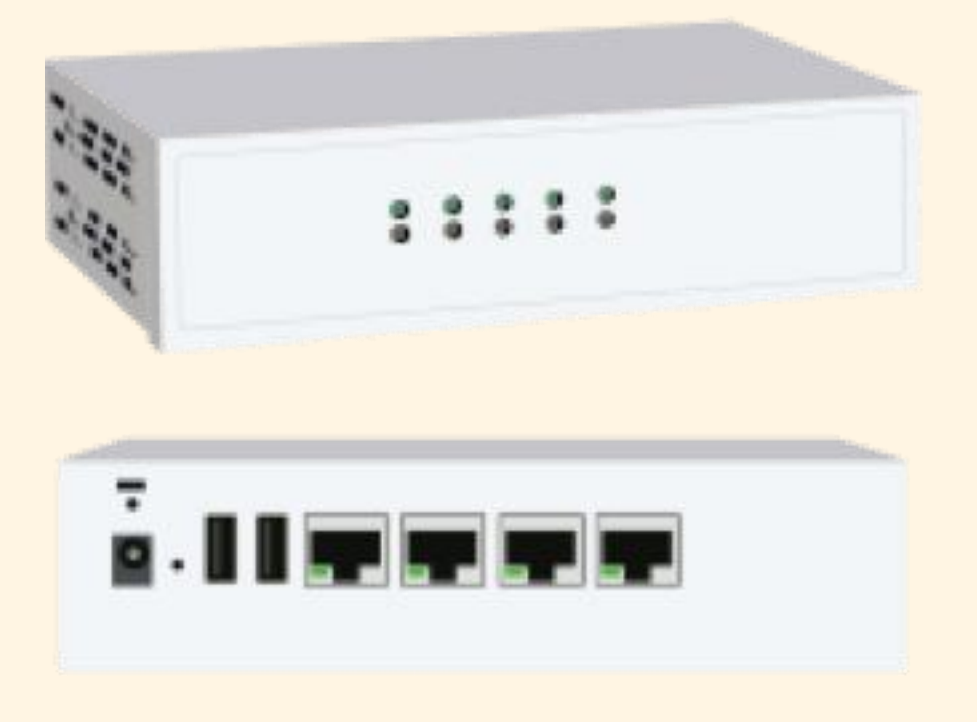

# NEEDLEWORKは2つのテスト作業を自動化できるアプライアンスです。

# 1. ファイアウォールのポリシーテスト作業を自動化します。

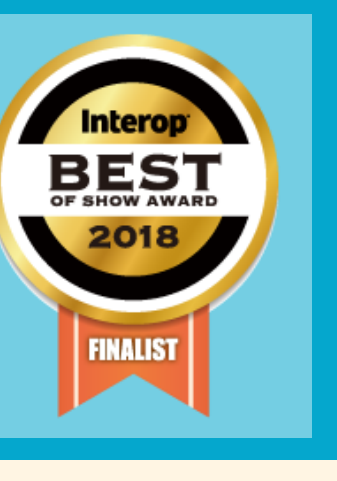

2. ネットワークの通信テスト作業を自動化します。

InteropTokyo Best of Show Award

[セキュリティ部門] ファイナリストにノミネートされました

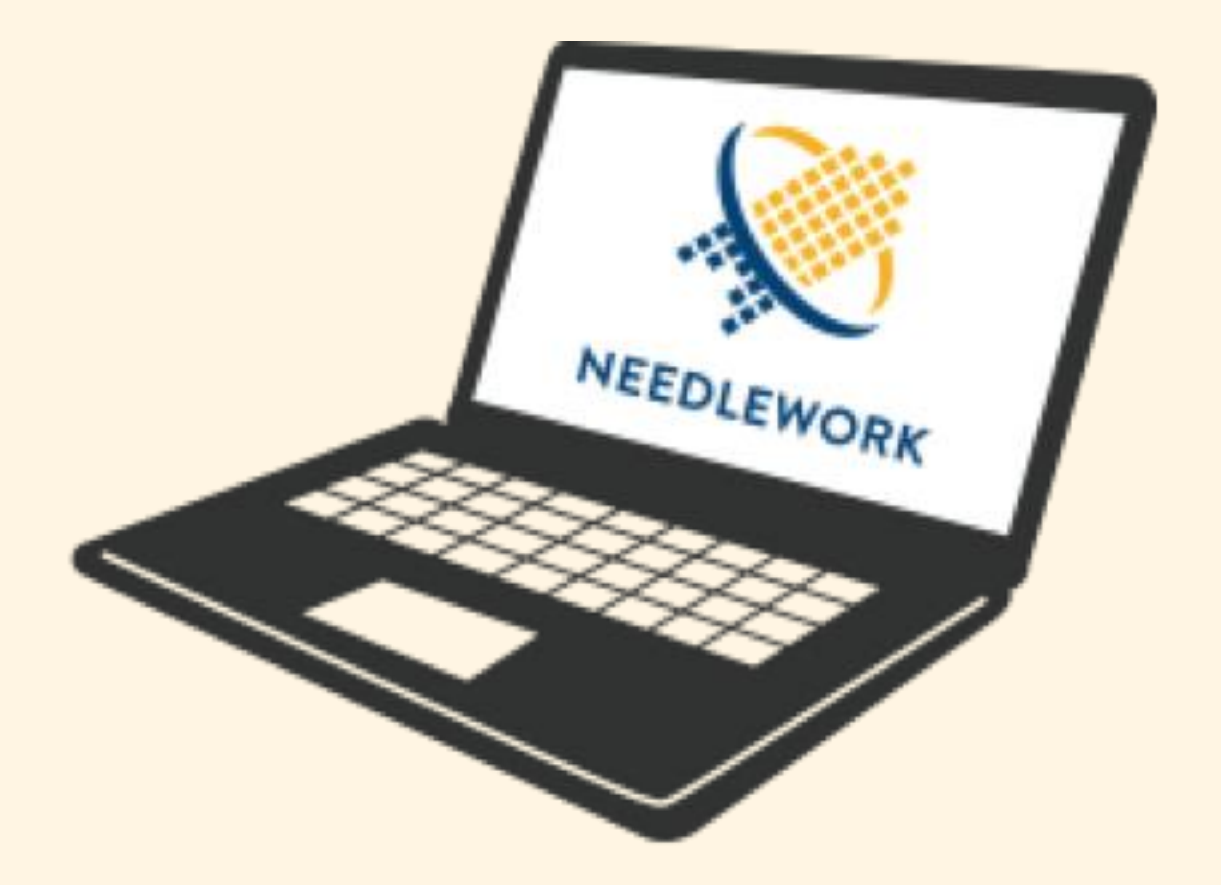

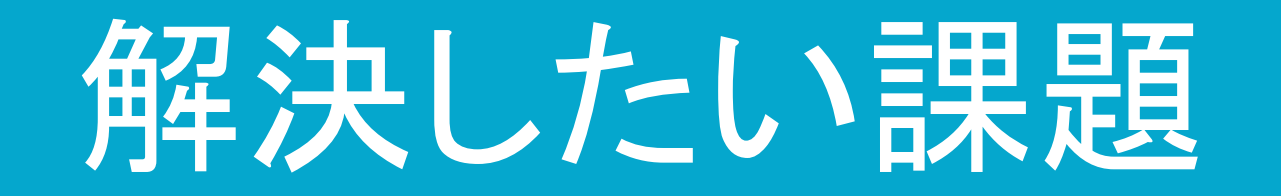

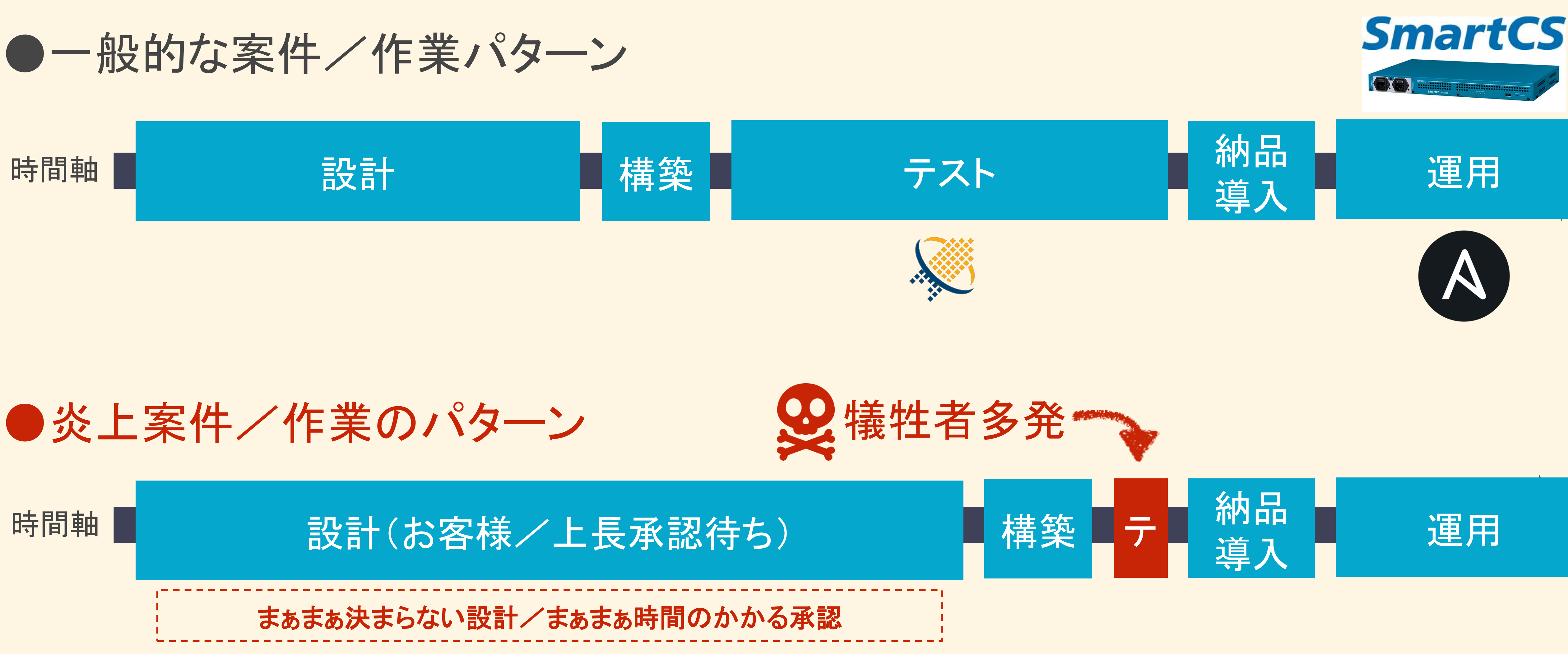

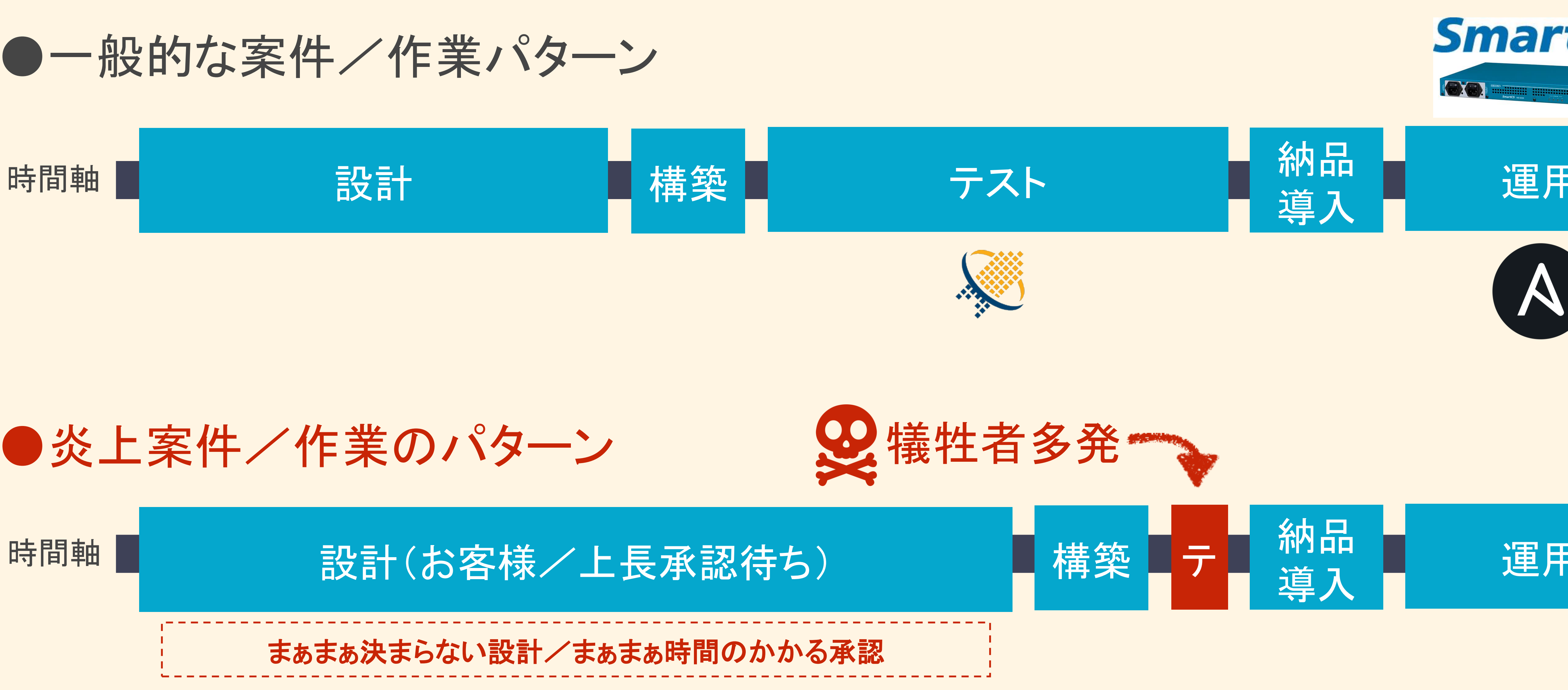

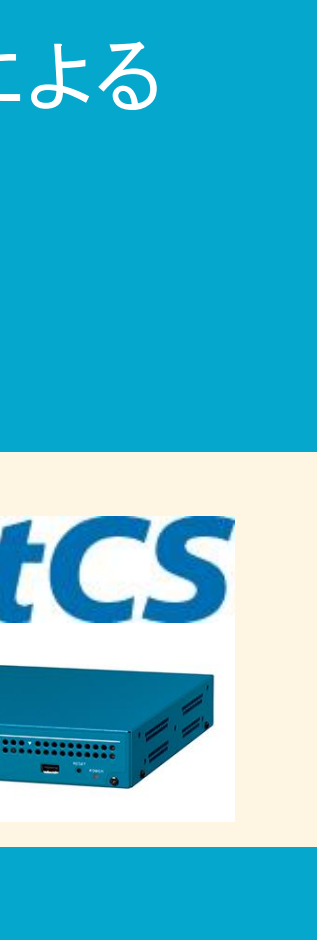

- 
- 
- 
- 
- 
- 
- 
- 
- 
- 
- 
- 
- 
- 
- 
- 
- 
- 
- 
- 
- 
- 
- 
- 
- 
- 
- 
- 
- 
- 
- 
- 
- 
- 
- 
- 
- 
- 
- 
- 
- 
- 
- 
- 
- 
- 
- 
- 
- 
- 
- 
- 
- 
- 
- 
- 
- 
- 
- 
- 
- 
- 
- 
- 
- 
- 
- 
- 
- 
- 
- 
- 

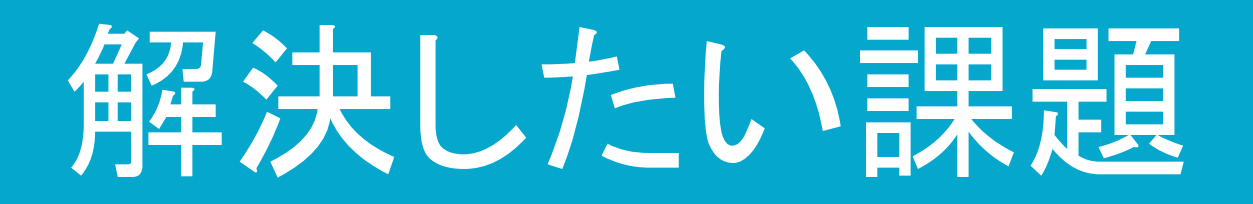

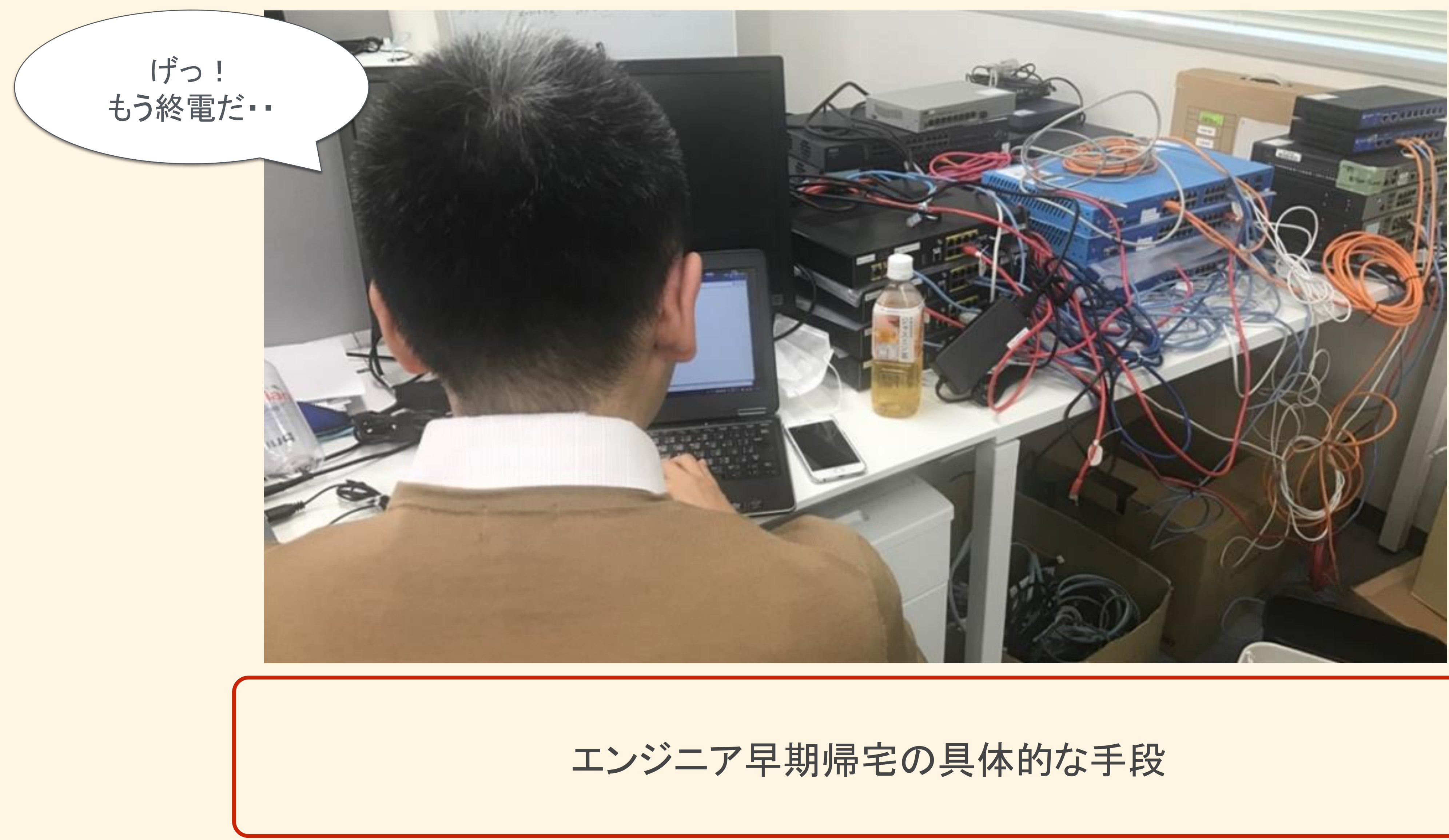

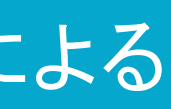

NEEDLEWORK FWポリシーテスト機能

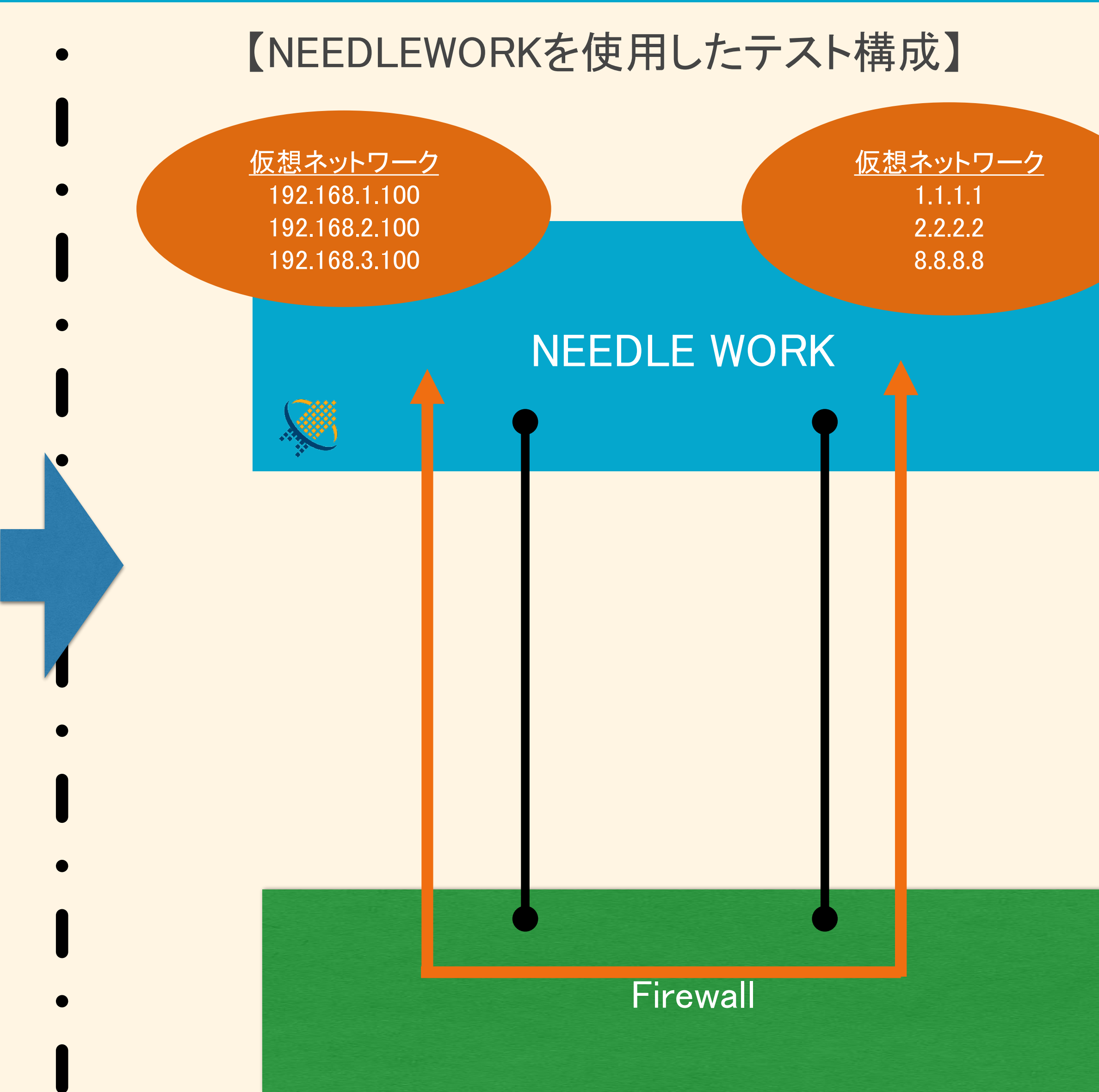

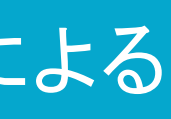

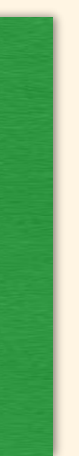

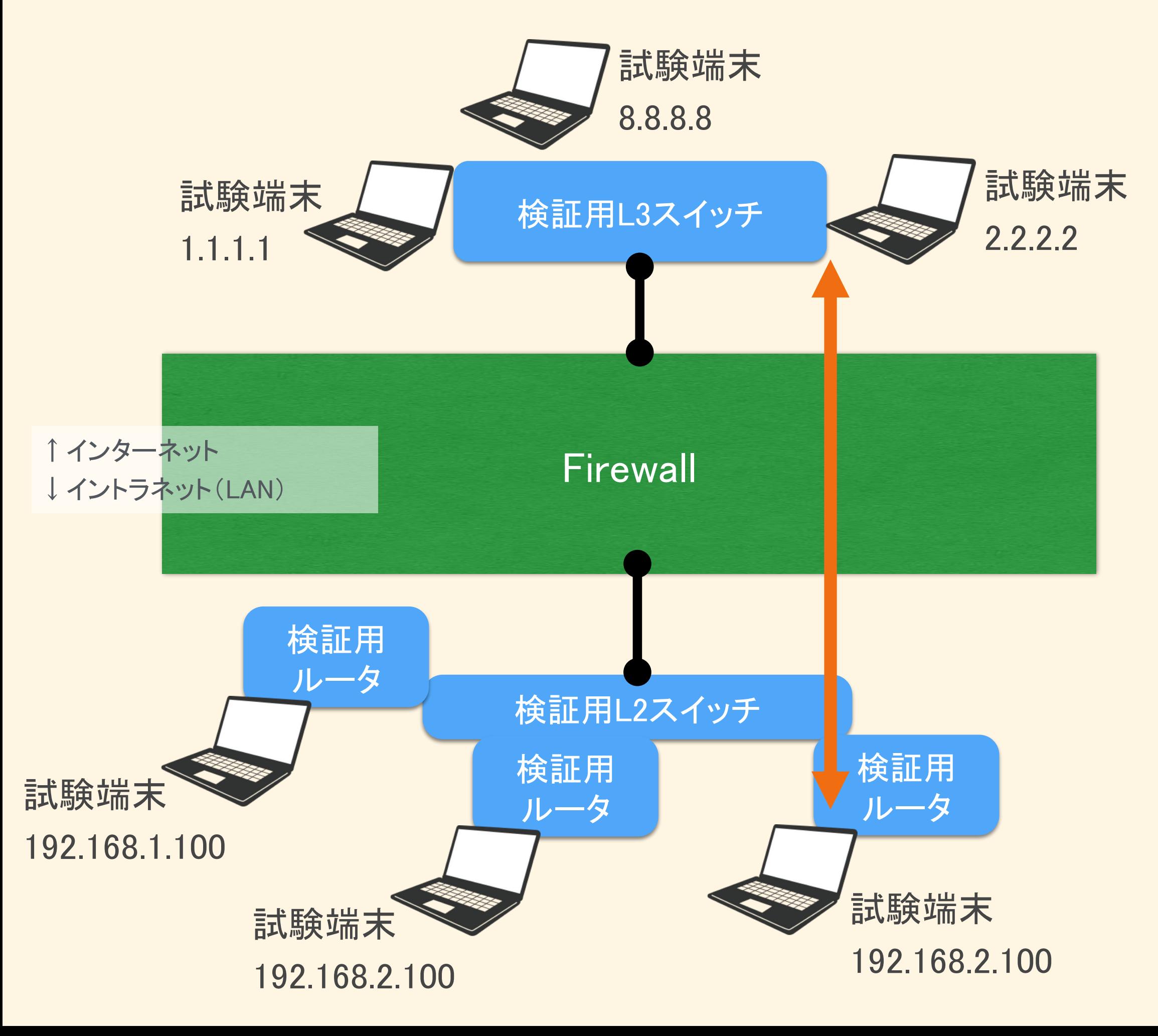

# できることその1 (機材が削減できます)

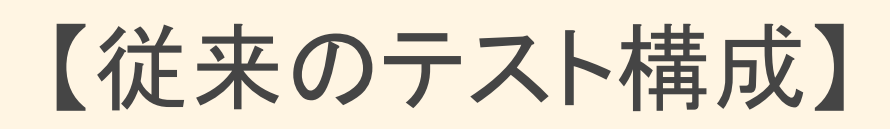

### 多数の機材の調達、環境構築が必要

できることその2(ポリシーテストが超簡単)

# FWとNEEDLEWORKを接続

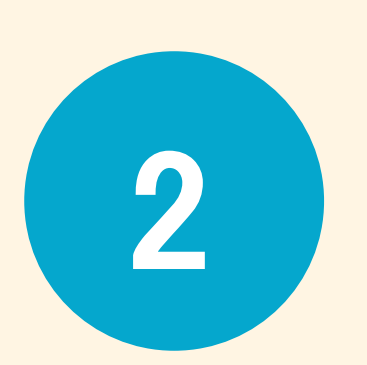

試験内容を定義したCSV(テストシナリオ) 2 試験内容を)

3 ワンクリックで通信試験を実行

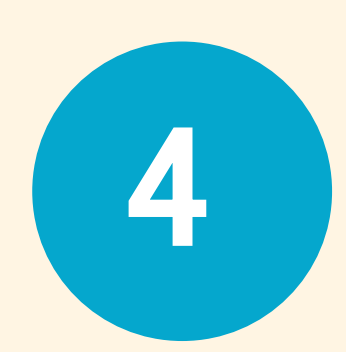

4 試験結果をエクスポート(CSV)

- ・送信元IP、宛先IP
- •通信の方向(ex. Trust -> Untrust)
- ・プロトコル、ポート番号

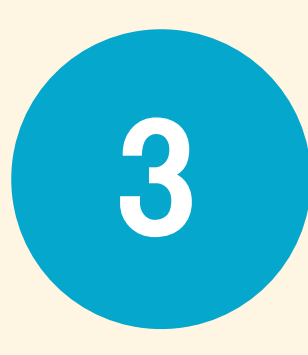

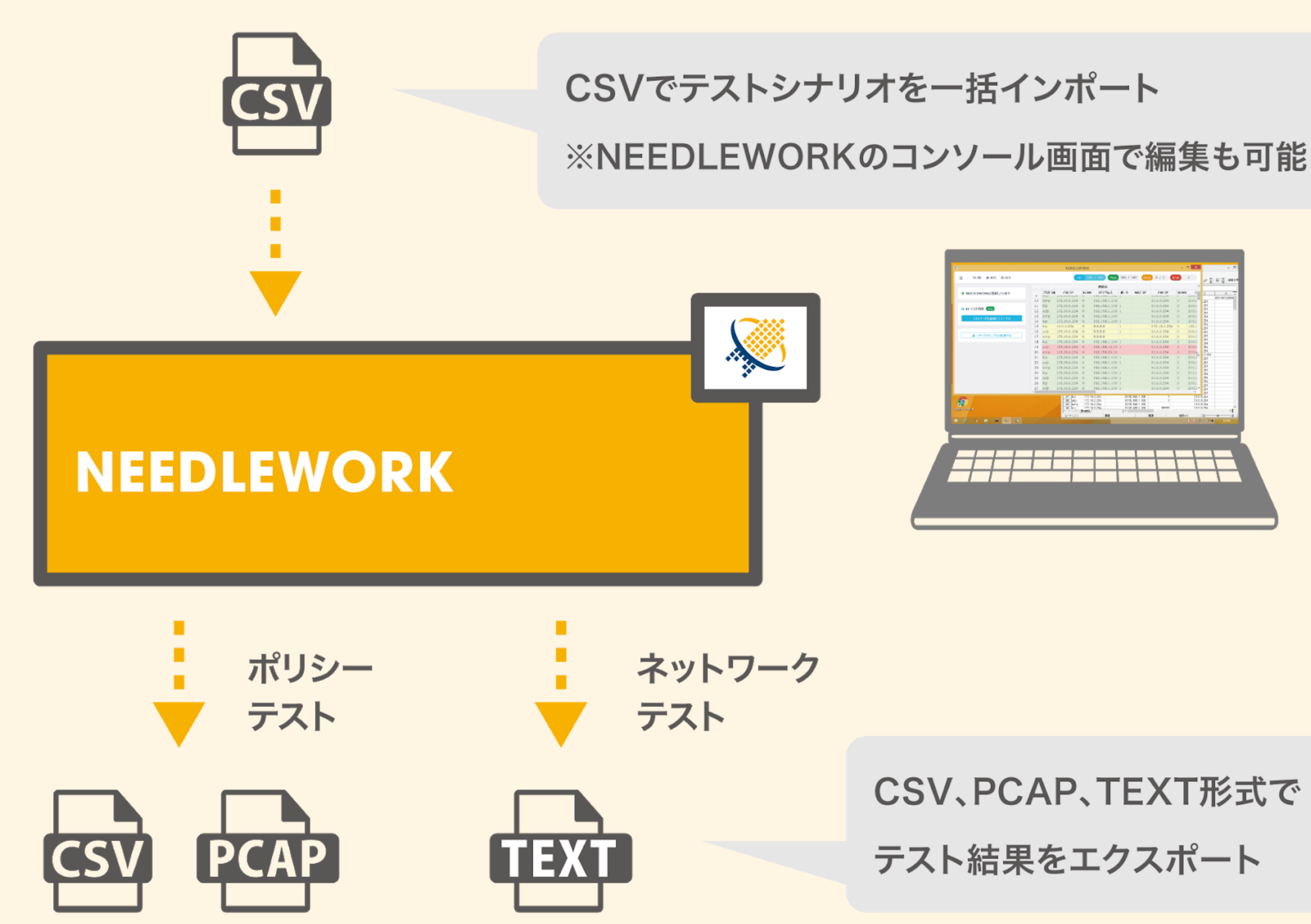

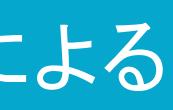

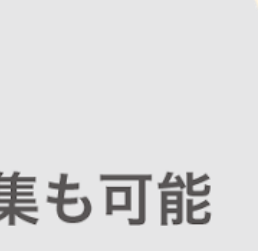

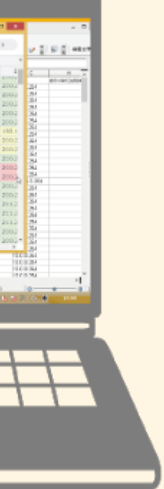

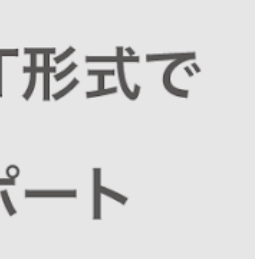

できることその3(シンプルな試験方法)

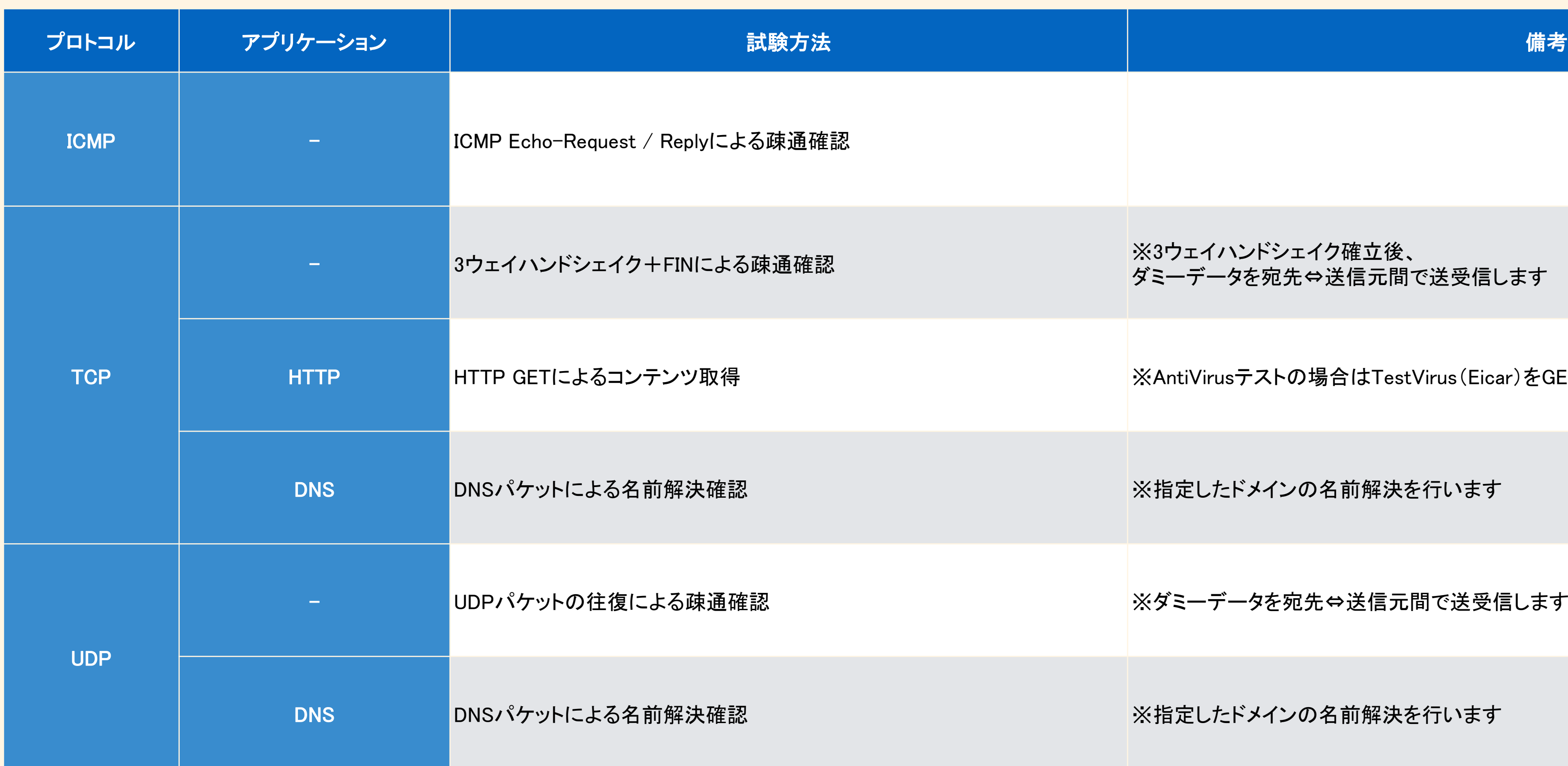

※HTTP、DNS以外はL3/L4レベル(TCP/IP)の試験となります

### 弊社テスト実績は以下の通り

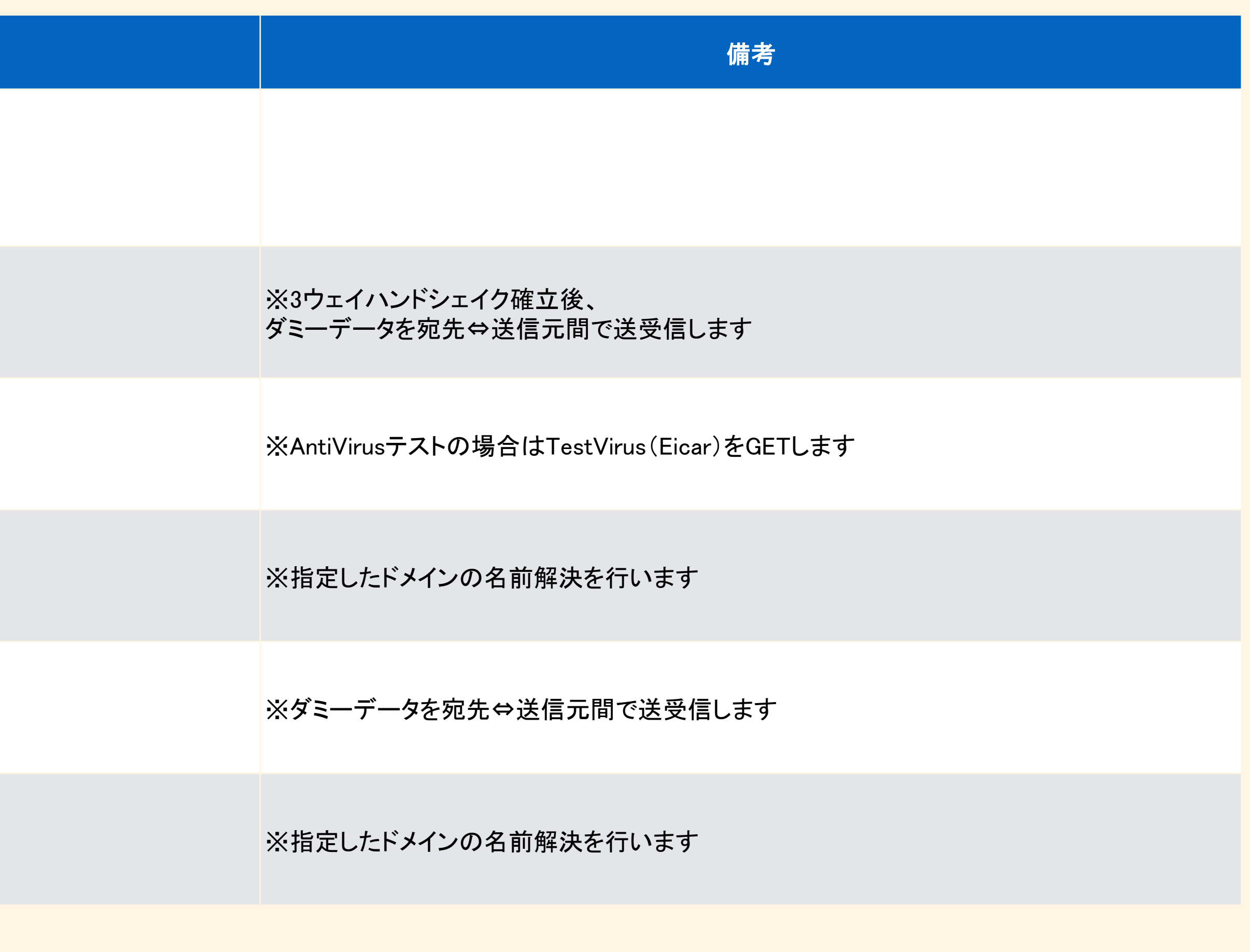

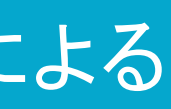

- ・Cisco Systems ASA(\*)
- ・Juniper Networks SRX(\*)/ SSG / ISG
- ・Palo Alto Networks 次世代ファイアウォール(\*)
- ・Fortinet FortiGate(\*)
- ・Check Point Software Technologies Check Point(\*) \*:UTM機能(URLフィルタリング、アンチウィルス)のテスト実績があるFW

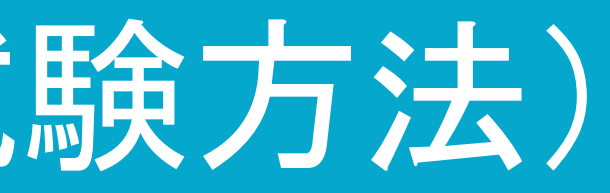

できることその4(エビデンス整理が超簡単)

## 試験時のパケットキャプチャデータをPCAPで一括ダウンロード可能です。 (PCAP形式)

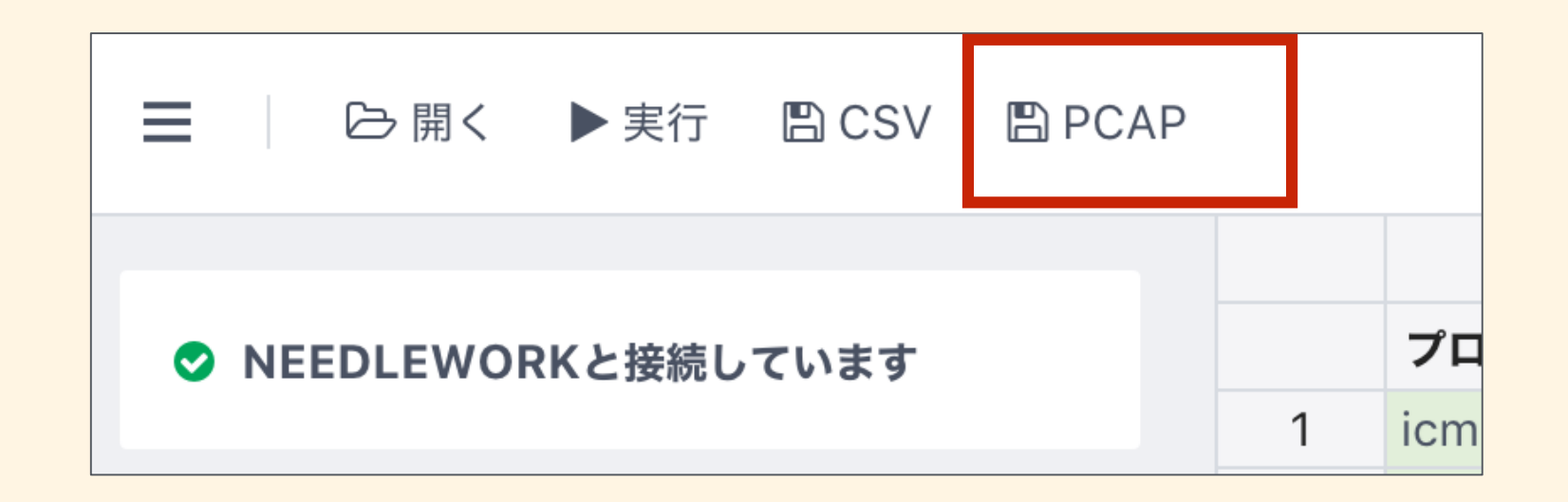

## 通信詳細を確認することも可能で、パケットのフローを追ってデバッグに活用いただけます。

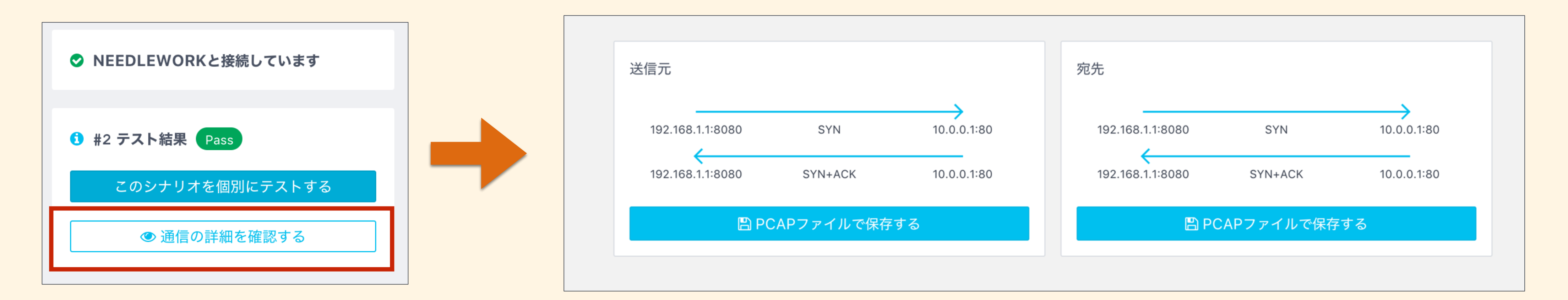

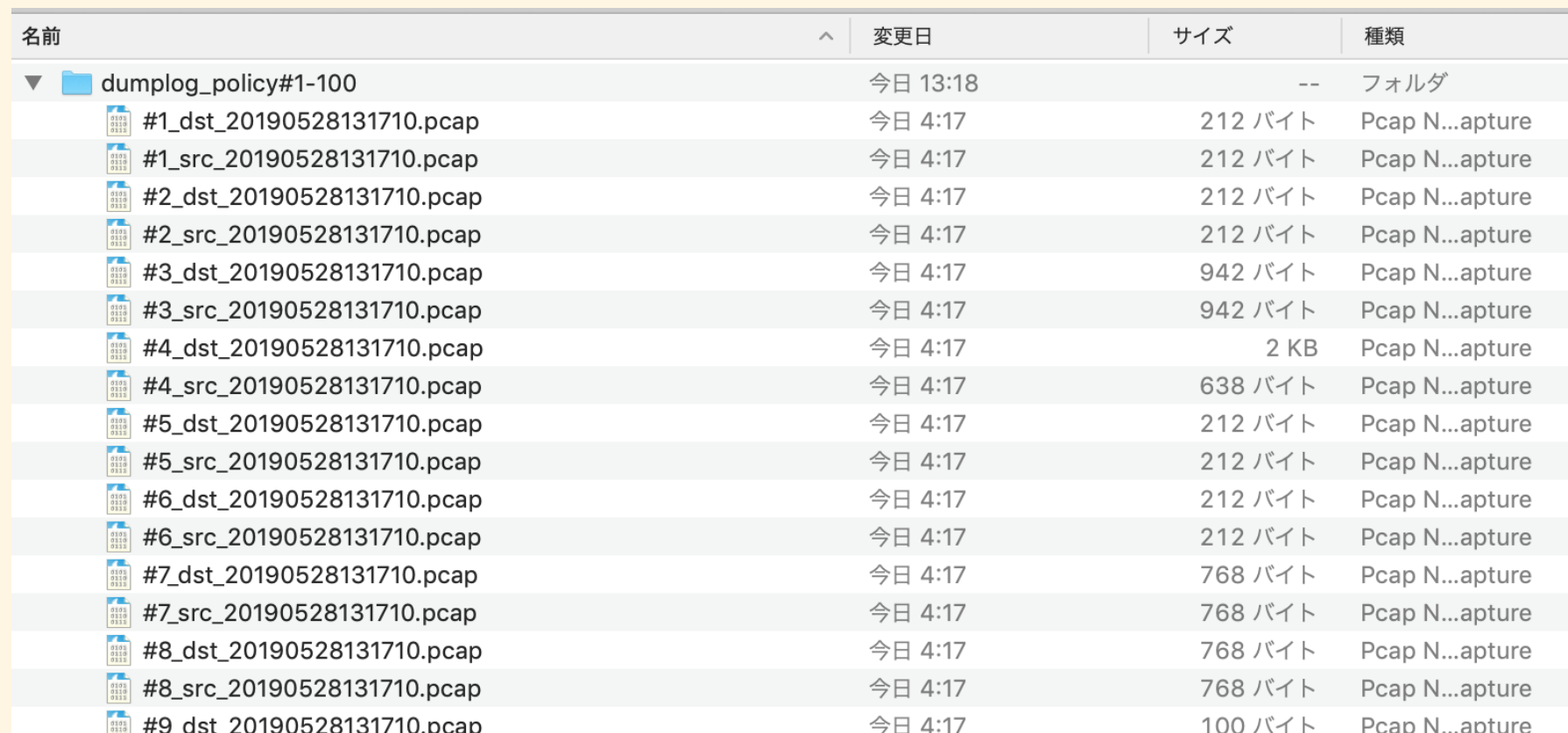

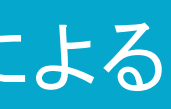

# シナリオ記載の情報と異なる宛先IPアドレス、ポート番号に転送された場合に、 エラーとして表示されます。

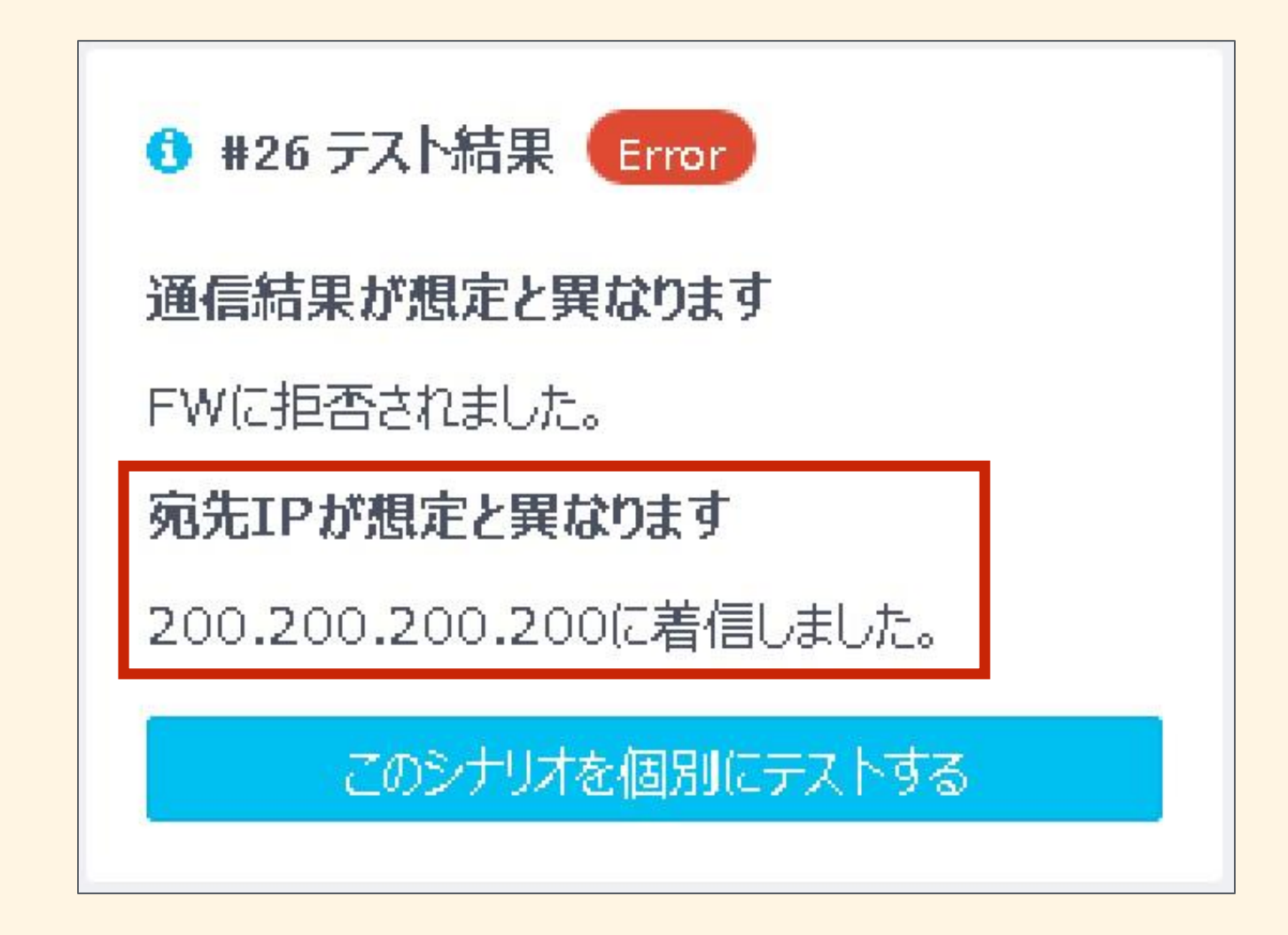

ファイアウォールで宛先NATされ、 シナリオと異なるIPアドレスに転送された場合に、 エラーとして実際に転送されたIPアドレスを表示します。 ファイアウォールで宛先NATされ、

シナリオと異なるポート番号に転送された場合に、 エラーとして実際に転送されたポート番号を表示します。

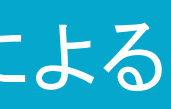

# できること その他(NAT/NAPT確認機能)

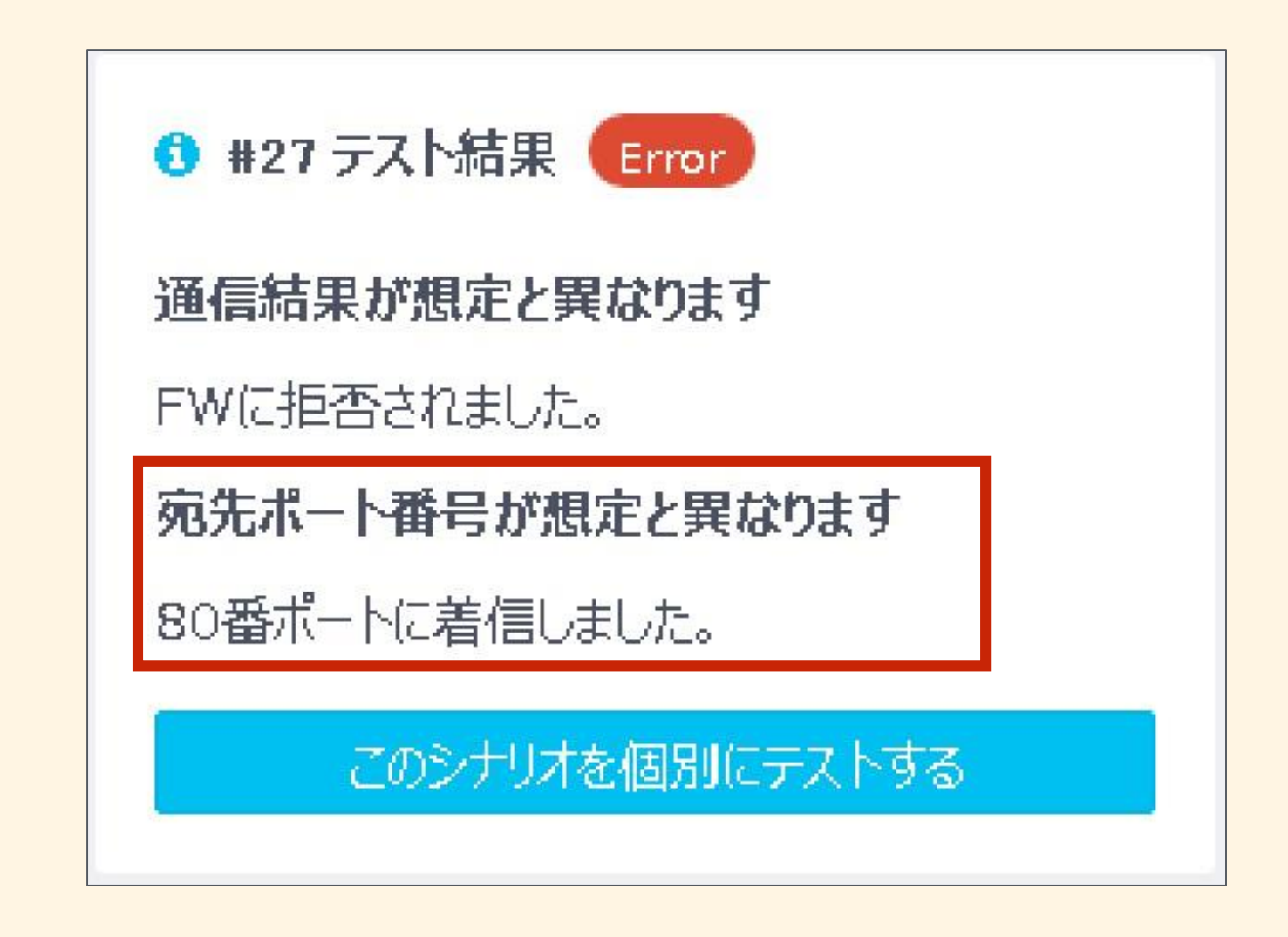

# できること その他(UTMテスト機能)

以下のUTM機能のテストが可能です。

・URLフィルタ

シナリオに記載したURLを、宛先からHTTPでGETします。

ファイアウォールの挙動に応じて、PassかBlockで結果を表示します。

・アンチウィルス テストウィルス(Eicar)を、宛先からHTTPでGETします。 ファイアウォールの挙動に応じて、PassかBlockで結果を表示します。

・スパイウェア

DNSプロトコルでのテスト時に、

名前解決を行うドメインを自由に指定することが可能です。

マルウェアサイトのドメイン等、ファイアウォールのアンチスパイウェア機能で ブロック想定のドメイン名を指定することで、アンンチスパイウェア機能の確認が可能です。

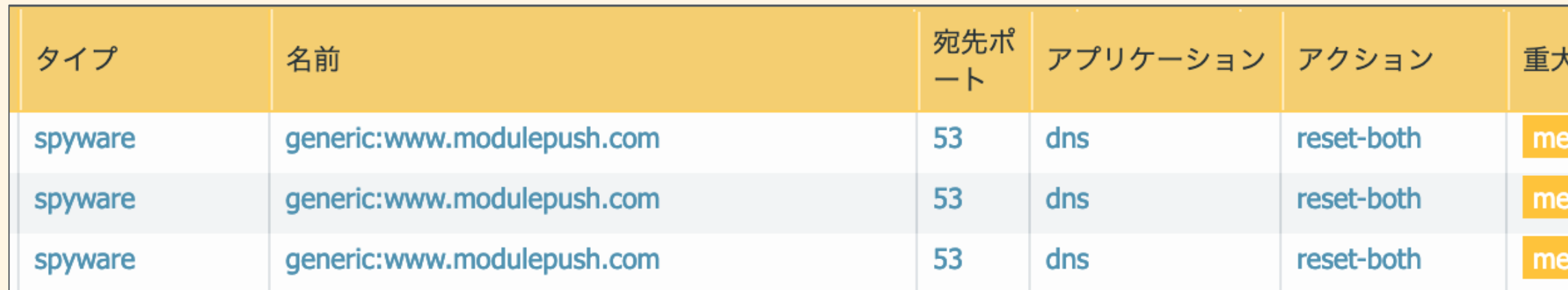

【テストシナリオのURL/ドメイン指定イメージ】

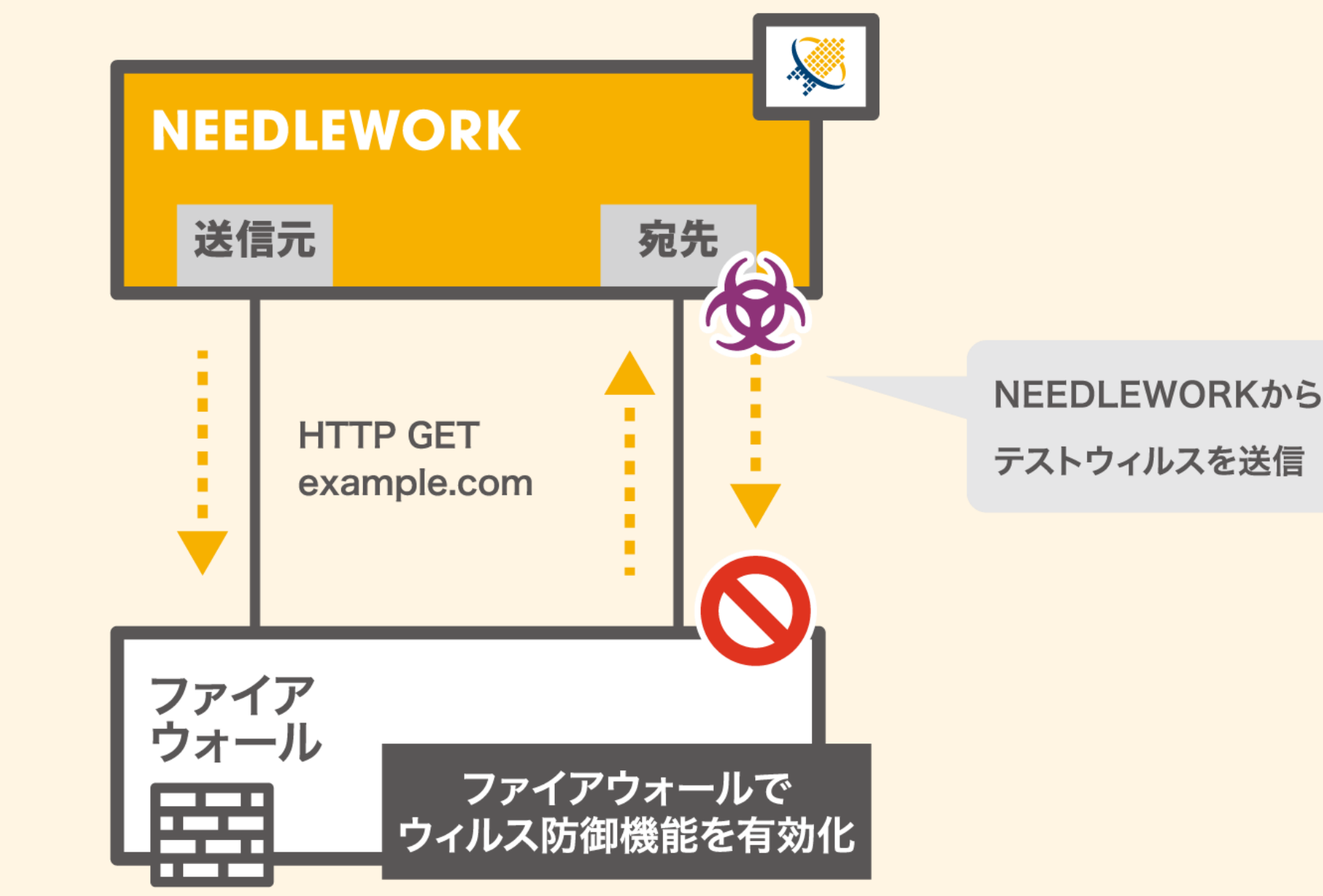

dium dium dium

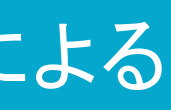

【Palo Alto次世代ファイアウォールのスパイウェア検知イメージ】

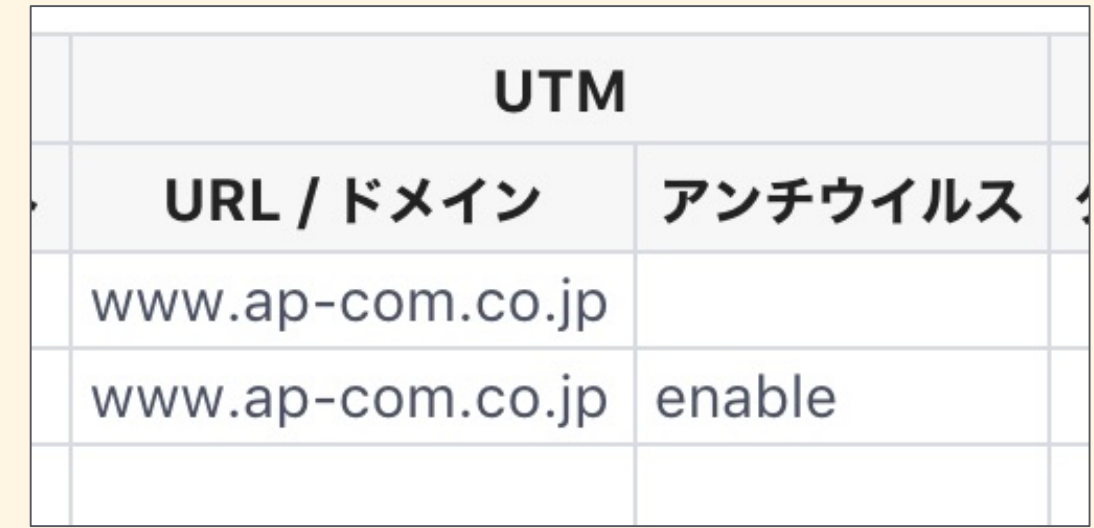

# できること その他(PPPoEサーバ機能)

# NEEDLEWORKがPPPoEサーバとなり、 指定のIPアドレス、デフォルトルートをテスト対象機器に払い出すことが可能です。

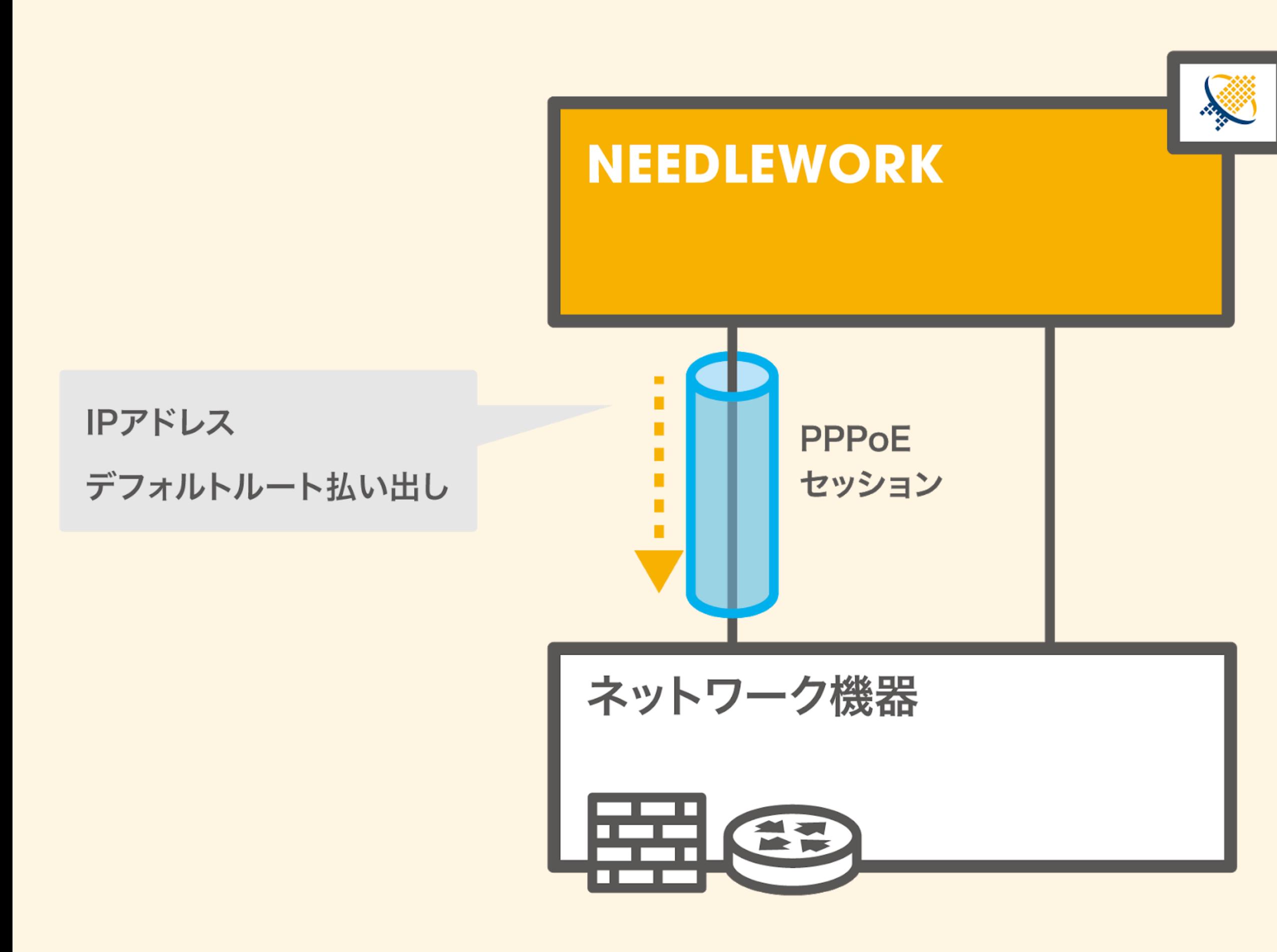

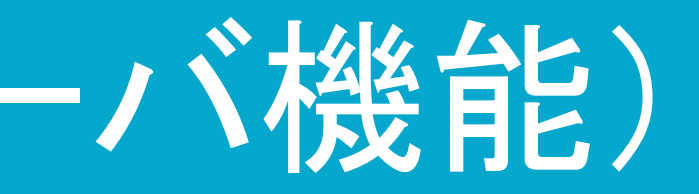

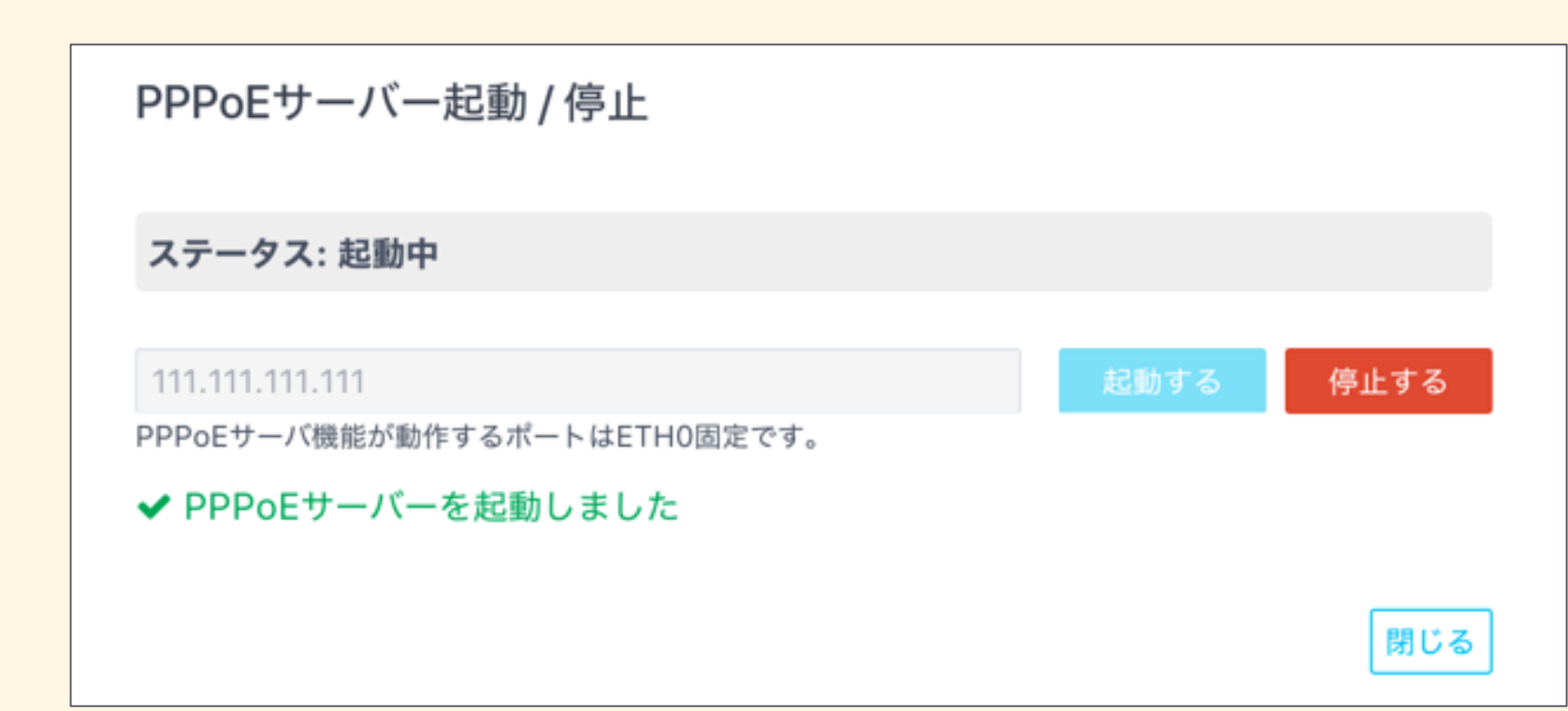

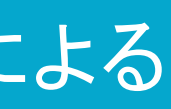

# NEEDLEWORK ネットワークテスト機能 (2019年6月下旬正式リリース予定)

ネットワークテストの構成(従来)

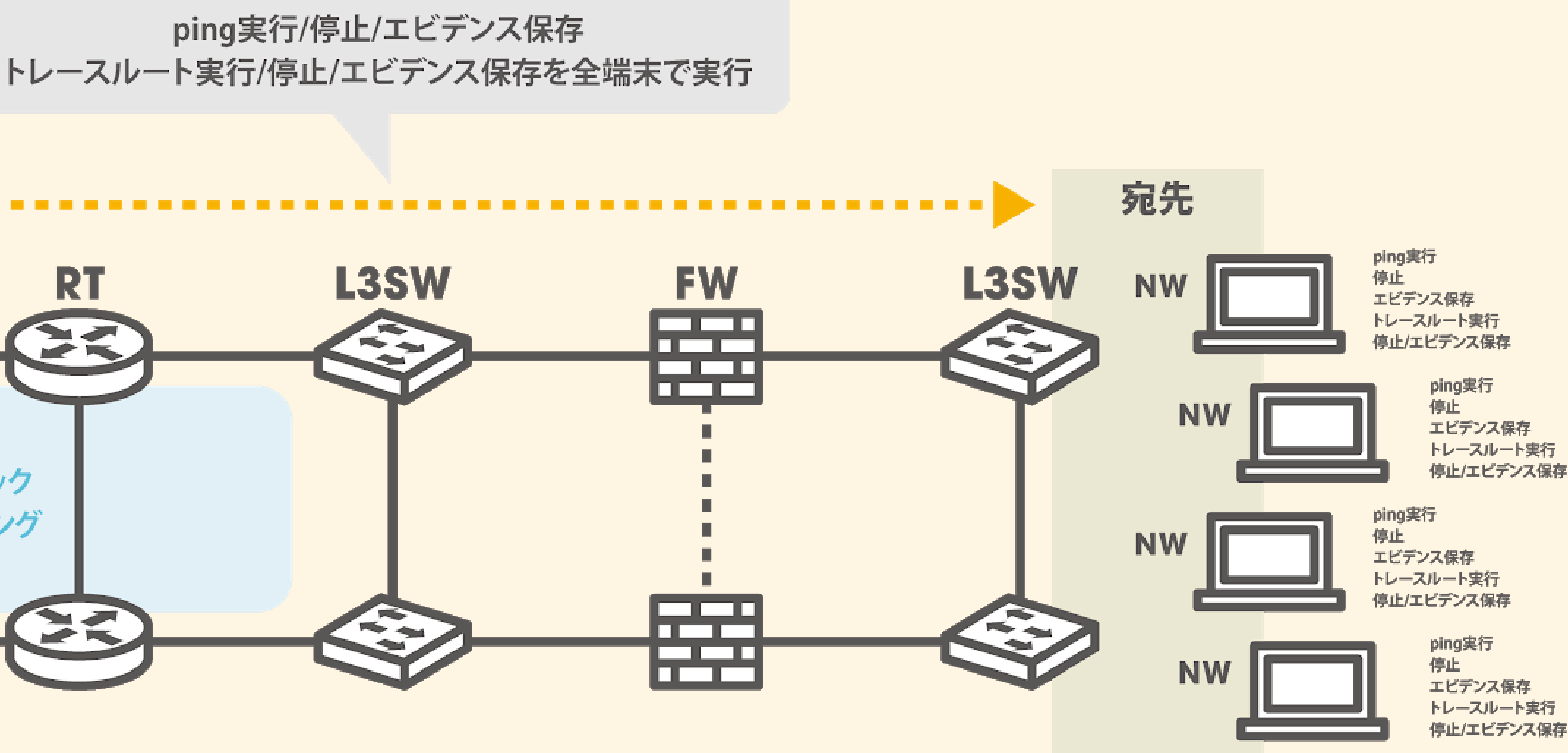

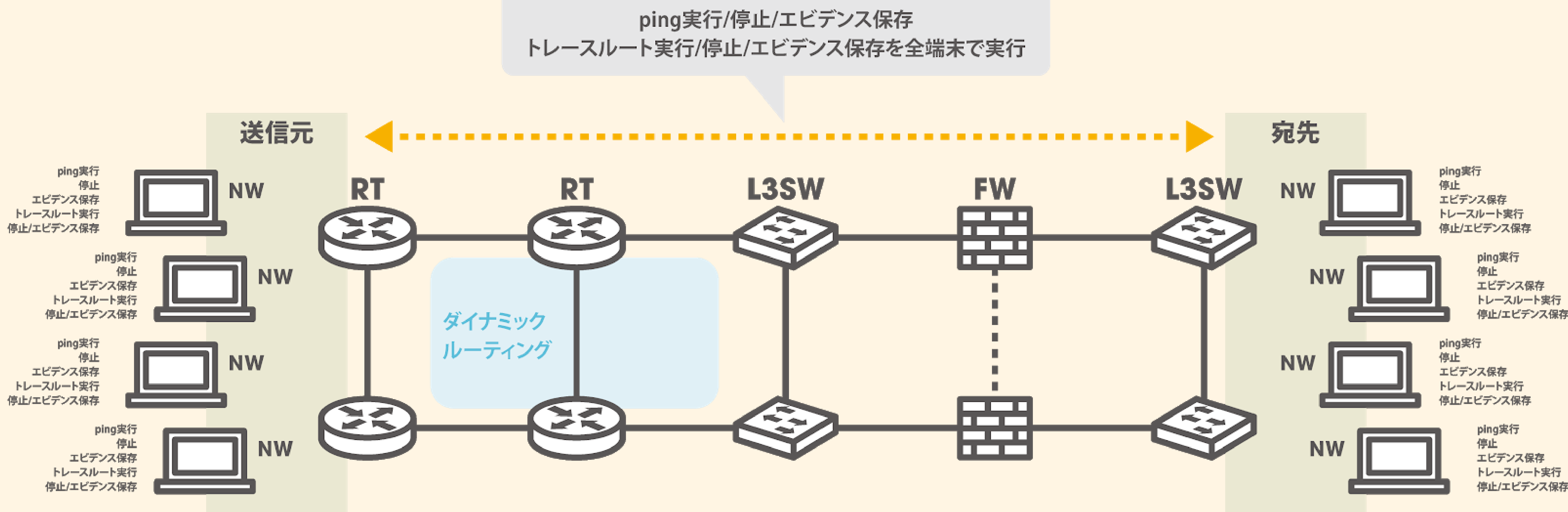

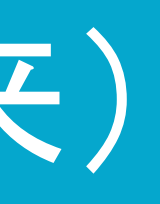

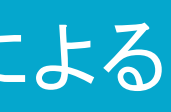

ネットワークテストの構成(NEEDLEWORK)

ping / トレースルートを一括で実施

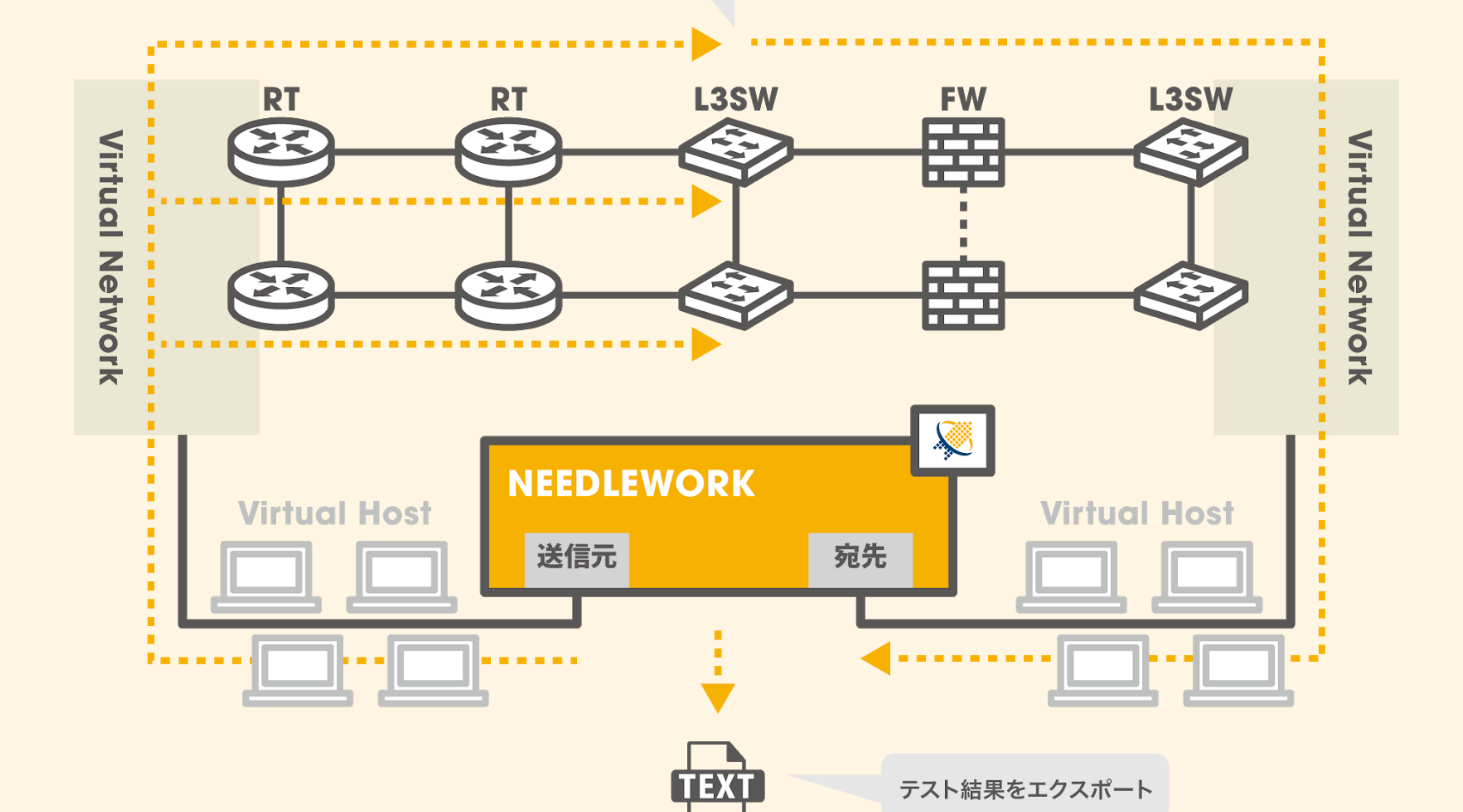

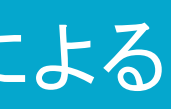

# ネットワークテスト作業が超簡単に

①事前経路確認(トレースルート) 1. 全端末でトレースルート実行 2. 完了後に全端末でトレースルート結果を保存

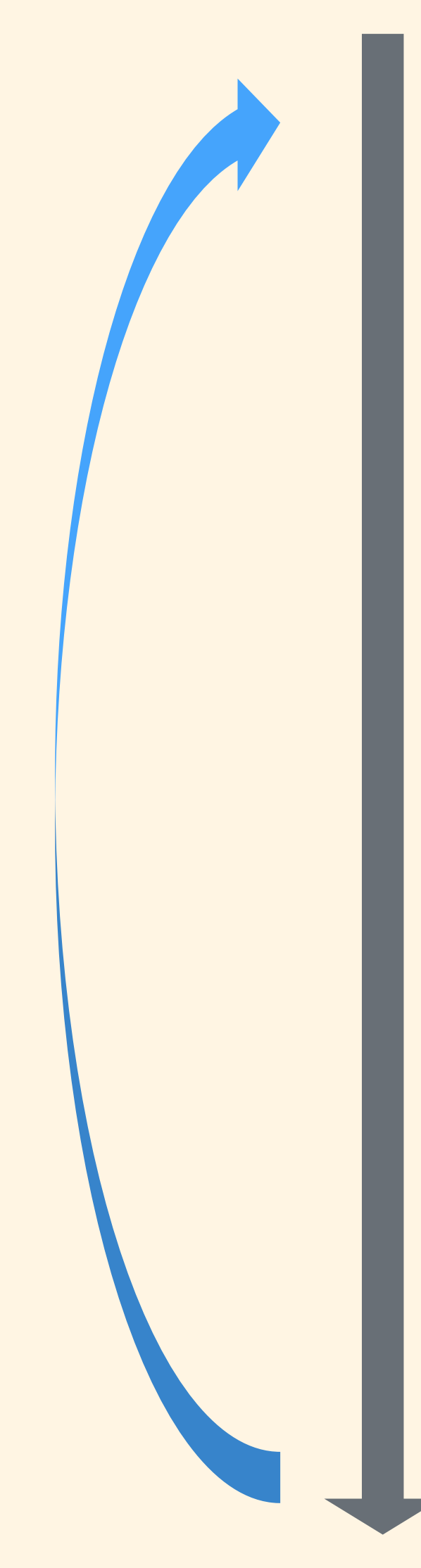

④事後経路確認(トレースルート) 1. 全端末でトレースルート実行 2. 完了後に全端末でトレースルート結果を保存

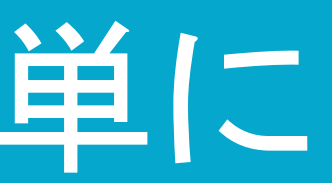

### ②Ping送信(並列で送信) 1.全端末でPing実行

③テスト実施(障害試験)

- 1.テスト実施後に全端末でPing停止
- 2.全端末でPing結果を保存

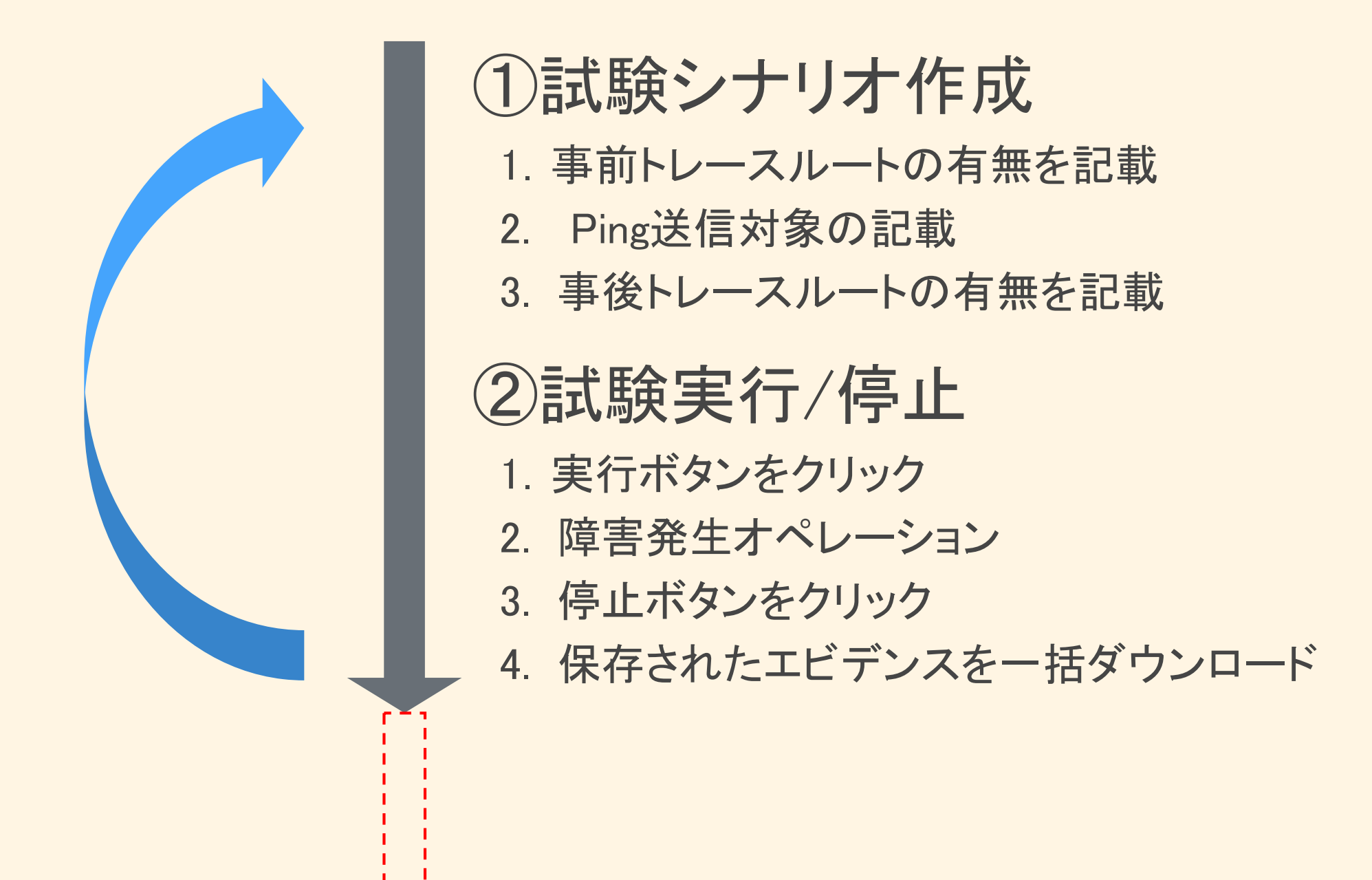

## 半分以下に短縮

ネットワークテスト機能導入による削減効果

- ・SI案件(弊社の実績) 10,000千円 2案件 8,000千円 2案件 5,000千円 3案件 3,000千円 5案件 1,000千円 30案件
- ・フェーズ毎の工数割合 設計 40% 構築 10% 試験 30% 導入 20%

・適用案件の試験工程を50%削減できた場合の試算 10,000千円 2案件 x 30% x 50%= 3,000千円 8,000千円 2案件 x 30% x 50%= 2,400千円 5,000千円 3案件 x 30% x 50%= 2,250千円 3,000千円 5案件 x 30% x 50%= 2,250千円 1,000千円 30案件 x 30% x 50%= 4,500千円 --------------------------------------------------

Total 14,400千円

# **SI売上1億円規模で 1年 1,440万円 5年 7,200万円 削減できます。**

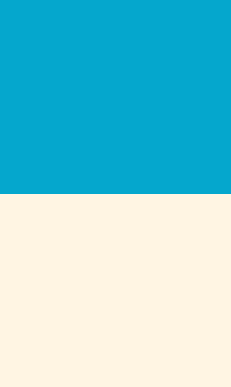

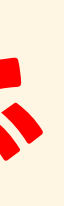

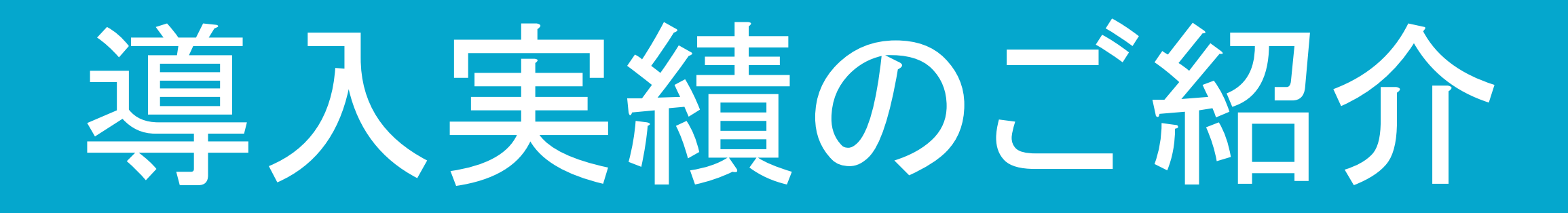

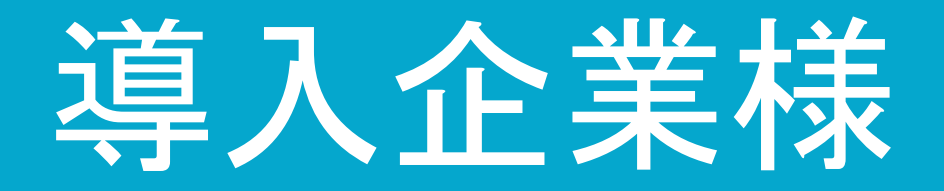

### 正式販売開始から約2年

導入済:29社 商談中:60社

### AnsibleとNEEDLEWORKによる ネットワーク自動化

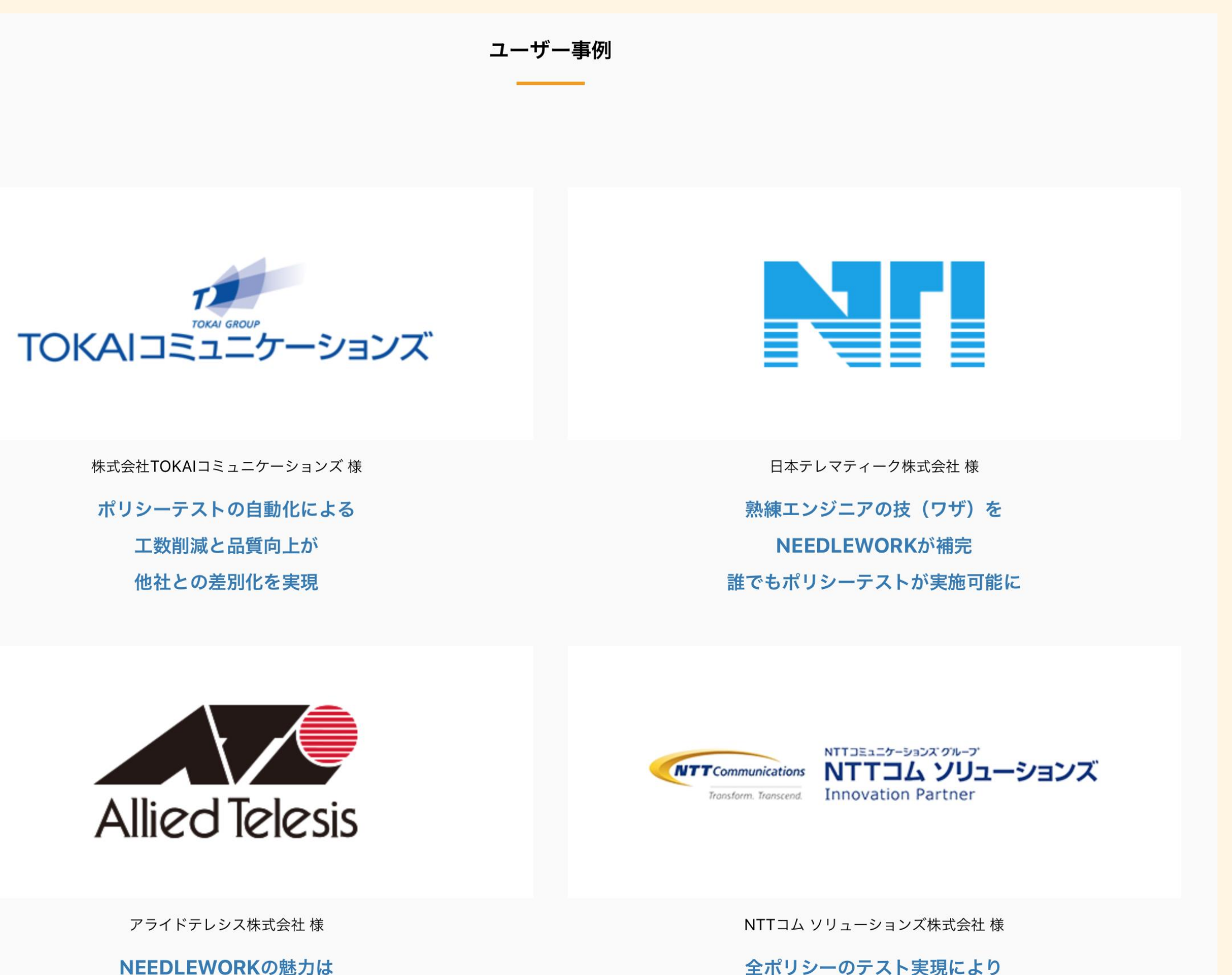

サポートカや開発力も含めた信頼性

NEEDLEWORKサービスサイト ユーザ事例

全ポリシーのテスト実現により 導入後のトラブルを未然防止

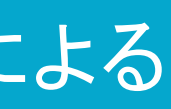

https://www.ap-com.co.jp/ja/needlework/index.html#casestudy

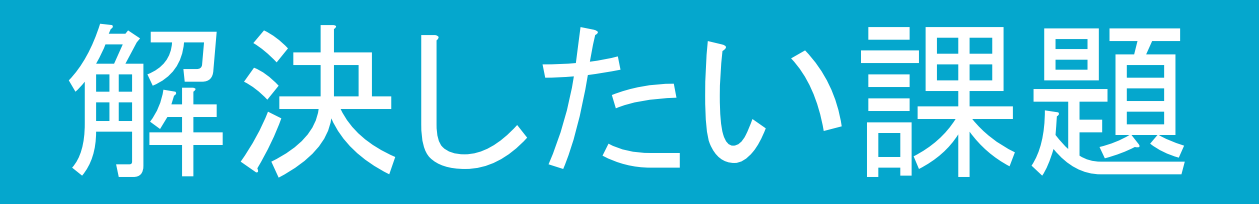

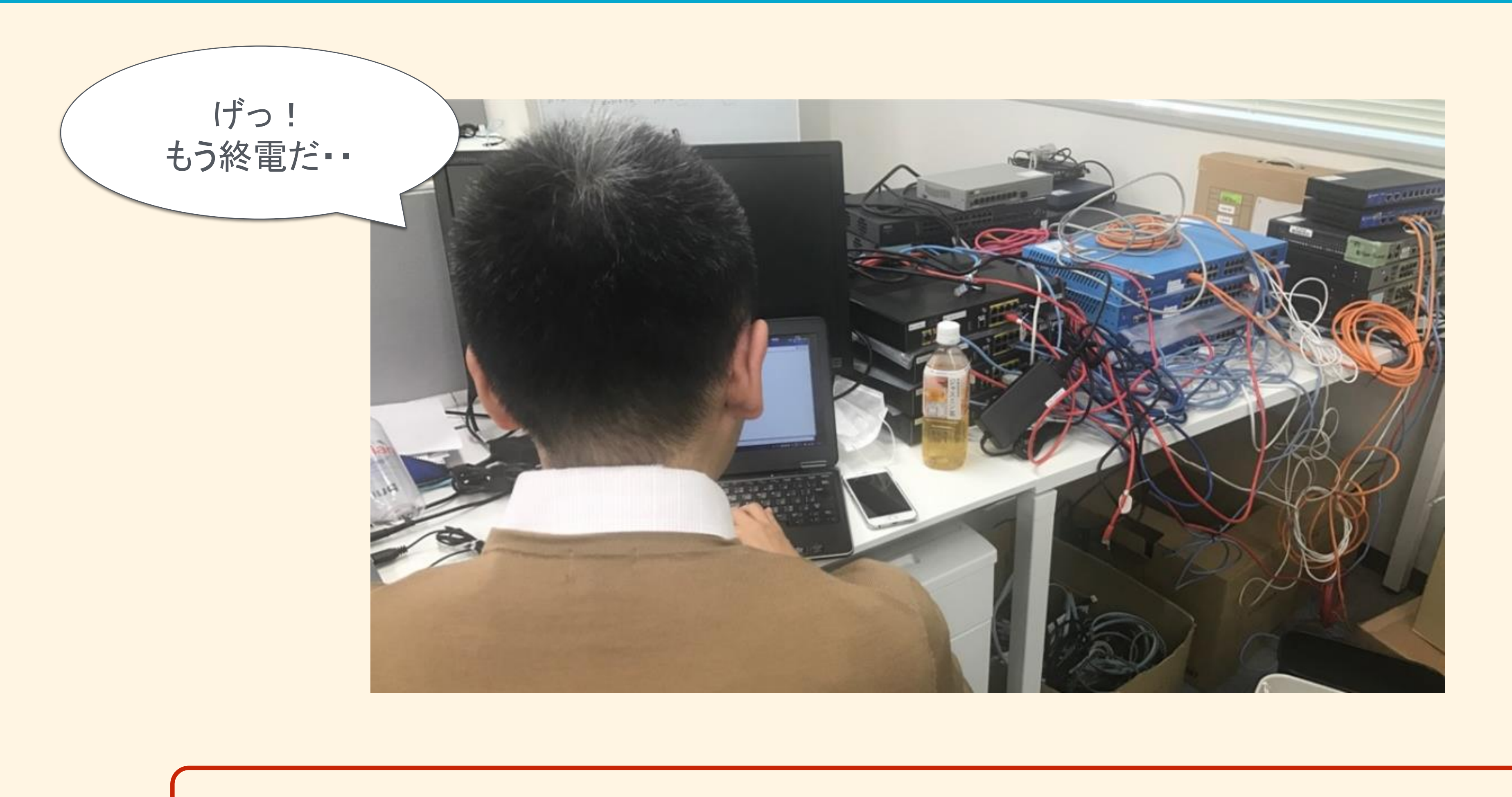

![](_page_38_Picture_2.jpeg)

### エンジニア早期帰宅の具体的な手段

![](_page_38_Picture_5.jpeg)

# 弊社ブースにて詳しいご説明を行っております。残 り時間少ないですがご興味がございましたら弊社ブ

![](_page_39_Figure_4.jpeg)

![](_page_39_Figure_5.jpeg)

![](_page_39_Picture_0.jpeg)

![](_page_39_Figure_1.jpeg)

ご静聴ありがとうございました。

©︎APCommunications Co., Ltd.

![](_page_40_Picture_5.jpeg)

![](_page_40_Picture_0.jpeg)

![](_page_40_Picture_1.jpeg)

AnsibleとNEEDLEWORKによる ネットワーク自動化

# NEEDLEWORK